Featuring 200 Print Sets *Digital Publishing* with Software Integration

# *Print Set Books*

Print Set Books 1-9 from Print Set 1- 190 Pattern Set Book with Flash Drive Just Books Just Books 2 Just CDs Just Stickers, Cards and Bar Codes Just Stickers, Cards and Bar Codes 2 Just Sales and Advertising Just Sales and Advertising 2 Business

# *Presentation Helps*

Impressive Presentation Logo your Bag Toddler Play Menu a Go Go Designer Receipts Front Desk Presentation Birthday Fun Impossible Papers (Till Now)

# Glorybound Lasertrain

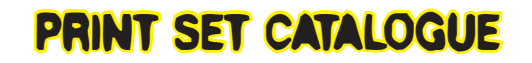

List of 1-205 Print Sets with detailed descriptions.

*Presented by Glorybound Publishing and Sheri Hauser*

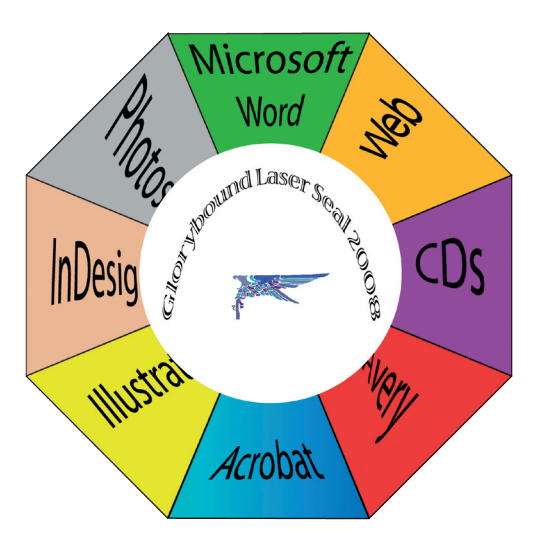

# **♦ Black Diamond Slope (hard) ♦ Intermediate Slope (medium) ♦ Rope Tow (easy)**

◆ **Print set 1: Cover Coats: Book with cover to be laminated** For a book to be wire bound or comb bound having a stiff cover. (Sharing Ole Lumpy size  $8\frac{1}{2}$ " x  $8\frac{1}{2}$ ") **\**InDesign in conjunction with Photoshop then convert the document/photos into PDF format. For lamination of the cover: I use 5 or 7 mil (125 Mil) with a pouch laminator. I have the Peach 330 from Peach of Switzer land. To print and laminate the cover: Xpedx Brilliant White Cover 8.5 X 11 - 28.77M Basis 80 (527-558)

◆ **Print set 2: CD Back** Insert which goes into the plastic of the CD making up the back printed side of the CD or DVD which you want to sell. (See CD Sharing Ole Lumpy comes to life)InDesign in conjunction with Photoshop then convert the document/photos into PDF format. For matt finish slightly stiff which holds ink nicely Hammermill (International Paper) 32 lb. 98 brightness 8 1/2" x 11" For shiny (brochure look) slightly stiff 90 Wt brochure paper from Office Max or shiny brochure paper (32-36lb.)

◆ **Print set 3: CD Cover**(See CD Sharing Ole Lumpy comes to life)InDesign in conjunction with Photoshop then convert the document/photos into PDF format. 110 wt paper is #4 heavy stock

◆ **Print set 4: 2-sided Prints** Heavy Stock is used as a cover for a book. Laminated or nonlaminated. InDesign in conjunction with Photoshop then convert the document/photos into PDF format. 20 (standard copying paper) or 24 wt paper (heavier if you are afraid pictures might show through the other side.

◆ **Print set 5: To Store a print set** Use this mode when you need to use a set over and over.

◆ **Print set 6: Kid's Pages** This is the print settings I use when I assemble the book using my own binding method. Use heavy cover stock as cover and then print the pages separately. InDesign in con junction with Photoshop then convert the document/photos into PDF format. I use 24 wt and put it into the drawer #3. Colored paper into drawer 4 to use as spacer.

**♦ Print set 7: Wrapping paper** Translucent wrapping paper on 8 1/2 X 11. (See Alpaca Wrap) InDesign in conjunction with Photoshop then convert the document/photos into PDF format. UV / Ultra II from Kelly Papers. White 17 lb text translucent printing paper.

◆ **Print set 8: Linen paper** Printing on paper 8 1/2 X 11. (See Samples with the book- linen cover) InDesign in conjunction with Photoshop then convert the document/photos into PDF format. White linen (heavy weight).

**♦ Print set 9: Stickers I** Printing on paper 8 1/2 X 11. (See Samples book- stickers) **Avery Tem -**

#### *To Help Your Presentation*

*\_\_\_\_\_\_\_\_\_\_\_\_\_\_\_\_\_\_\_\_\_\_\_\_\_\_*

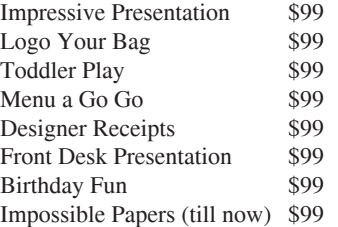

in the output tray, you have 'published' your own work and have become a publisher.

Welcome to digital publishing. To use this book to the fullest extent the reader must have a working knowledge of InDesign, Photoshop, Illustrator, PDF conversion, Avery, NeroStart Smart, Epson, Wasp or Microsoft Word.

*Glorybound Publication for Business* 

**Print Set 1-9** \$99.95 **Pattern Set 1-9** \$99.95 Individual Print Sets 1-200 \$14.95 Individual Pattern Sets 1-200 *© Released* \$14.95 Combined Individual Print/Pattern Sets 1-200 *© Released* \$25.00 per set

#### *Combo Pattern & Print Sets in Groups*

Just Books \$250.00 Just Books 2 \$250.00 Just Stickers, Cards &Barcodes \$250.00 Just Stickers, Cards & Barcodes 2 \$250.00 Just CDs \$250.00 Just Sales & Advertising \$250.00 Just Sales & Advertising 2 \$250.00 Business \$250.00

#### *Glorybound Publishing*

Sheri Hauser redefines digital publishing with the release of Glorybound Books Publishing Company in Las Vegas in 2008 three years after the inception of the limited liability company charter in January 2005.

Glorybound Books Ltd is proud to release, all at once for review 70 books, 20 Lasertrain Digital publishing for Business books, 56 print and pattern sets for digital publishing, five calendars displaying fine art by the Glorybound Artists and 26 signed and numbered fine art prints by two artists. The Children's department, GBK is releasing 7 major books accompanied with educational learning programs, plays, music, and activities which promote interactive elements designed to promote moral development in children. The company programs include the Artist Bank {providing training and support for Artists}, Educational School Programs {English and Art Honour Books}, Especially for Teachers {Plays and interactive activities for classrooms}, Glorybound Lasertrain {Helping business help themselves}, Glorybound Christian Authors of Nevada, Publication options for Business {Publication Packages for Business} and United in Word {Translation of books}

Our books are published using the latest software and printing techniques with integration of Photoshop, CS2 In Design, Illustrator, Avery, Acrobat and Web design. By building the company from the ground up using digital software technology we have the capability to enlarge, shrink and change the books printing on demand maximizing the printing capabilities of the printer and computer software integration to speed publication and formatting.

**plates** I use Avery because they have a lot of templates and matching sticker sizes.

◆ **Print set 10: Translucent card** Folded and ready to be trimmed on special paper (See Christmas Card) InDesign in conjunction with Photoshop then convert the document/photos into PDF format. Neehah UV/ Ultra II White Translucent paper Sub 28/105g/m 14 M text 8 1/2 X 11 purchased from Kelly Papers.

◆ **Print set 11: Overlay book cover** Uses transparency over Cover stock (See Crosscurrents Book) The Crosscurrents Book is printed using an overlay of transparency that is black and white. The bottom sheet is cardstock white. The book is wirebound. InDesign in conjunction with Photoshop then convert the document/photos into PDF format.

I made the cover using CS2 InDesign software using clip-art from a file {Art Explosion Image Library}. This is copyright free art that provides a wonderful way to add colorful pictures to the book without having to take them yourself. This project is very simple, but requires a binder. I use Akiles 3:1 Wirebind. The back is also transparent overlay with an undercover white cover stock which I purchased from Kelly Papers locally in Las Vegas. The paper for the pages is white 24wt. The paper backing the transparency is 80# Bright White Cover UTOPIA from Kelly Papers. The cover is not printed on, but added later when the book is bound.

◆ **Print set 12: Perfect Bound Book** Pages with 2 books per page. (See Tomaseña book) InDesign in conjunction with Photoshop then convert the document/photos into PDF format. 24 wt white paper. It is a little thicker than copy paper, so it holds up better and looks nicer.

◆ **Print set 13: Tabloid Cover** Heavy Stock to be used as a cover. This is when you want a shiny look without laminating the page. This paper will fit all the way around most books.11x17 (See Tomaseña book) InDesign in conjunction with Photoshop then convert the document/photos into PDF format. Kromekote Smart plus cover C15 white cast coat finish 11 x 17 grain long (P11172C) obtained from *Xpedx*.

◆ **Print set 14: Translucent book liner** Uses translucent Vellum paper (See Samples with the book tomaseña) This is the paper which lines the book between the cover and the pages. It hides any glue globs and helps to keep the book and the cover together. I use spray glue 3M Super77 Classic Spray Adhesive obtained from Kelly papers to keep the translucent book liner attached. InDesign in conjunction with Photoshop then convert the document/photos into PDF format. For liner, I used WorldWin translucent UV Lutra II White. 17 lb text. Vellum 8.5 x 11. It is available www.worldwinpapers.com.

◆ **Print set 15: Calendar Legal size** Folded and stapled in center (See Samples with the book- calendar) If you want to impress your clients, this is a sure fire way to do it using the Cm5520 copier because it spits out a calendar all folded and stapled. InDesign in conjunction with Photoshop then convert the document/photos into PDF format.

For the calender I used legal size paper  $8\frac{1}{2}$ "x14" 24 wt. I would look for 32-34wt shiny for a professional image.

**♦ Print set 16: Calendar Purse size** Folded in center (See book calendar)InDesign in conjunction with Photoshop then convert the document/photos into PDF format. For the calender I used 8.5" X 11" 24 wt. Look for 32-34wt shiny for a professional image. Actually, what I found is that by the time you are finished, there is so much ink on the pages that they are shiny.

◆ **Print set 17: Print to Edge Cover** Heavy Stock 11 x 17 to be used as a cover to be laminated. (See the cover of Alpaca Shear Fear) I use InDesign in conjunction with Photoshop then convert the document/photos into PDF format. This cover is laminated using .5 pocket lamination. 110 wt cover obtained from Xpedx.

### ◆ Print set 18: Fold Calender with Cover 11"x17" Added by printer. (See the Lake

Powell Calender) InDesign in conjunction with Photoshop then convert the document/photos into PDF format. I left the cover with the main pages, even though they are on separate paper. You could, however separate the cover with pages 1, 2 from 3-14 for easy printing. With this pattern, I did not turn the pages upside down, but allowed the printer to stay on the auto-bind mode. It automatically turns every other page upside down. (Note the difference between the two above calenders, even though they are bound similarly.) Kromekote Laser High Gloss Cover 10 pnt 17 x 11 grain short (shiny cover stock) SMART obtained from Xpedx. Inside Pages brochure weight paper 11x17

### ◆ **Print set 19: Fold calender w/o cover 11"x17"** (See the Ron Brown Calender)

 InDesign in conjunction with Photoshop and Illustrator then convert the document/photos into PDF format. They down load to the printer must faster when the files are compressed using the pdf format. With this pattern, I did not turn the pages upside down, but allowed the printer to stay on the auto-bind mode. paper 11" x 17"

**♦ Print set 20: Legal Fold Book** (See the Alpaca Shear Fear-B size book) You can get two books for the price of one. See the Patterns book for templates. InDesign in conjunction with Photoshop and Illustrator then convert the document/photos into PDF format. They down load to the printer must faster when the files are compressed using the PDF format. The cover is from Kromekote Laser High Gloss Cover C2S White 10 pt. 17x11 cut down ( I will try to find legal size so I don't have to cut it down, but the advantage to this size is that the cover will have color to the edges of the book.) The pages can be made from shiny paper 32 wt or 24 wt 8  $1/2 \times 14$ . If you are paying for color by the page, legal is the same cost as a letter size print, so you can print twice as much for the same cost. If you follow the print set, the book will virtually be delivered to you finished. The CM5520 folds and staples adding the cover page before the process. I used Kromekote Laser High Gloss Cover 10 pnt 17 x 11 grain short (shiny cover stock) SMART obtained from *Xpedx*.

◆ **Print set 21: Business cards I** (See sample business card) Avery software (www.avery.com) or 1800-462-8379 to set up the business card and a compatible micro-perforated business card paper. The Welcome to digital publishing. The Glorybound Lasertrain teaches integration of software with digital printing using océ Imagistic 5520. Glorybound Publishing is raising the standard for digital publication by releasing directions and patterns in the best software available for printing books, calendars, CD covers, brochures, web design, and advertising media. Gone are the days of the huge printer doing the work. And, happy are the days we can work within a single piece of paper reducing the waste to nearly zero.

#### Statement

 Glorybound Print Sets are not affiliated with Océ Imagistics. Glorybound Print/Pattern sets are published by Glorybound Books Ltd of Las Vegas. They originated in response to the needs of the publishing company to produce what it needed to do business. Glorybound Books is owned by Sheri Hauser who encourages training over production; because once individuals are trained they can bring whatever is needed to their own destination...like a train. Glorybound Publishing. offers on-site Laser Training Options for Business Classes on all aspects of digital computer driven publishing using a variety of software to obtain specific results (depending on where the company needs to go.)

 It just so happens that the Océ Imagistics Printer Cm5520 is a multiple use printer which has the capability to handle many sizes and thickness of paper. Indeed, this manual can be used for many similar printers. All products and companies listed in this manual are not adherent to it in any way. References to them are not intended to promote their business or products, but give the reader a spring board from which to select similar ones. The Print Sets and Pattern Sets are more like a testimony of my training: My Glorybound Train (Sheri Hauser). Océ Imagistics is not liable for any of the outcomes referred to in this book and does not receive any profit from the publishing

#### *How to use Print Sets*

Print Sets Books are designed for individuals who have media they need to publish. They are like cook books for publishing in that they give information which directs the cook to make something specific. It is important to point out that the Print Sets do not teach the program of software indicated in the pattern or Print Set, but show how to utilize the software to bring about a specific product. It is comparable to cooking lessons in that one who whips up a recipe doesn't need to know everything about the food, the oven or the kitchen: He just needs to know how to come up with what he needs within the structure he is given using the ingredients supplied. With the Print Sets, you supply what needs to be printed and I tell you how to 'cook' it using specific software which it is created in.

This book is written in a format familiar to web page developers. It takes the reader from screen to screen using indentations for clarification if structure. The book points out:

- 1. Types of paper recommended for specific outcomes.
- Which drawer to place the paper into for the most consistently reliable results. {Certain drawers will 2. not allow the user to fold the paper in half when the paper is drawn from them.}
- What to program the computer to do which will tell the printer how to print what you need. 3.
- Specific printer program elements to insure the printer and computer are in alignment. 4.

The publishing principles used in the Glorybound Print Sets drive the printer using the computer software. They differ from conventional printing techniques which are 'printer driven'. Many businesses operate using the Océ Imagistics Cm5520 printer using printer driven options. {See the standard manual} The manual presumes that the individual already has a copy of what needs to be copied and goes to the printer, programs the functions and looks for the results in the output tray.

**4 37** With the Glorybound Publishing Print Sets what needs to end up in the output tray is new: There is no copy to copy. So, in essence, the copier becomes more; it enables the individual to become his own publisher. For, when you create a 'written work' then program the computer to drive the printer and gather your 'work'  $\frac{37}{100}$ 

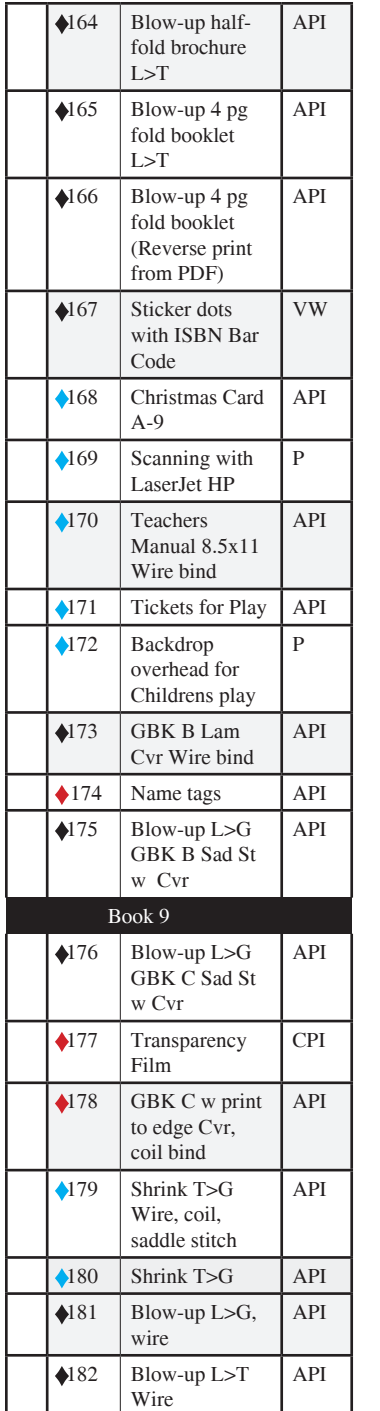

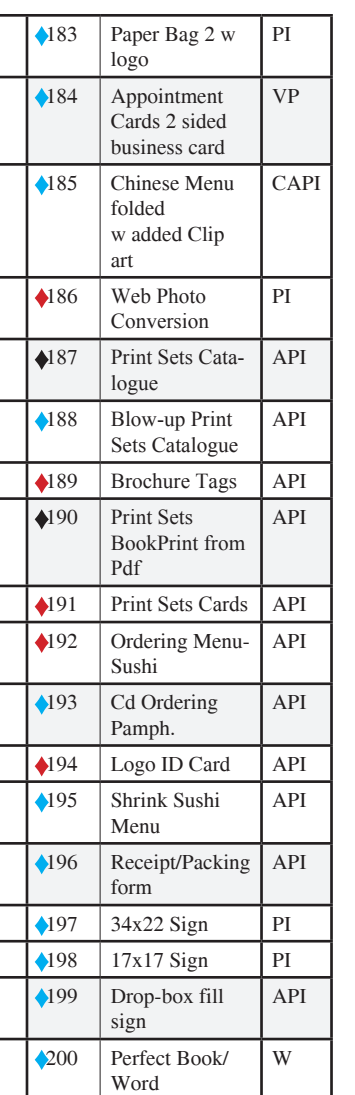

templates with Avery are very good and I have found no need to re-align the printer to fit the patterns on the paper. The template I used goes with the card 8376 or 8371 (Avery).

**Paper:** Office Depot White micro-perforated business cards. You can use any heavy stock paper and cut it using a business card cutter

◆ **Print set 22: Poster 8.5 x 11** (See the Alpaca Shear Fear poster of Garret 8 1/2 x 10) InDesign in conjunction with Photoshop then convert the document/photos into PDF format. The page is from Kromekote Laser High Gloss Cover C2S White 10 pt. 8 1/2 x 11.

◆ **Print set 23: 2-layer Invoice Pressure Sensitive** This produces two copy pressure sensitive invoices with two per page. (See the print set samples) InDesign software with added logo. This invoice is specially made to be the size of one paper back book so it can go into the package and look nice. I put it onto the back of the book showing through the packaging so it is easily read by the customer. They can fax in their data if they want to order using their credit card. Excel heavyweight carbon less paper with canary and white 2 part 20 lb 8 1/2 x 11 from Glatfelter obtained from *Kelly papers locally* .

◆ **Print set 24: Folded Vellum** This produces a letter, folded, ready to mail. (See the print set samples) InDesign software and added my logo. I use fine linen paper or translucent paper for a fine look 8 1/2 x 11 obtained from Kelly papers locally.

◆ Print set 25: Vellum with Watermark, folded. This produces a letter, folded, with watermark. (See the print set samples) InDesign software and added my logo. Fine linen paper or translucent paper for a fine look 8 1/2 x 11 obtained from *Kelly papers locally* .

◆ **Print set 26: Legal Contract** This produces a legal size document. (See the print set samples) Microsoft Word software and added my logo setting it up on legal size paper. You can also use InDesign if you want. In the next print set I add a watermark logo.Legal paper 8 1/2 x 14.

**♦ Print set 27: 4 page Legal Contract stapled** This produces a legal size document. (See the print set samples) Microsoft Word software and added my logo setting it up on legal size paper. Legal paper 8.5 x 14.

◆ Print set 28: Legal stapled, watermark, 4 page. This produces a legal size document. (See the print set samples) Microsoft Word software and added my logo setting it up on legal size paper. Then I used the set watermarks from the print program within the print set option of Cm5520. Legal paper 8 1/2 x 14.

◆ Print set 29: Print sets book w/ Cover (See sample Print Sets I Book) InDesign in conjunction with Photoshop then convert the document/photos into PDF format. 8.5 x 11 paper with the cover is 80# Matte Coated and the pages are 24 wt.

◆ **Print set 30: 8.5" x 10" Picture** This is used for printing 'reprints' which are copyrighted by the artist. My artists take digital photos of their art, then I bring it into Photoshop and touch it up to get the colors as true as possible. The Photos are brought into InDesign for the writing and printing because there is a lot more control with InDesign that Photoshop when it comes to lettering. Kromekote Smart plus cover C15 white cast coat finish 11" x 17" grain long (P11172C) obtained from *Xpedx*.

### ◆ **Print set 31: 2-Sided brochure Tri-folded.** (See Habakkuk Brochure)

InDesign in conjunction with Photoshop then convert the document/photos into PDF format. The 2 sided brochure template (same number in 'Glorybound Pattern Book-2) is set up using InDesign because it is easy to move the margins and you can actually measure the paper and move them over if you need to. One thing to note is that the Cm5520 is not using a true 'Brochure fold', but, rather a 'letter fold'. A true brochure fold will bring the paper all the way across to the other side and all three columns will be even across the paper. If you lay the paper out and make three columns, it will not line up to fold using the 'Brochure fold' within this machine. 24 wt paper or 32 wt shiny or flat will work.

### **♦ Print set 32: 2 Page Half-Fold Booklet** (See Print Sets Brochure)

InDesign in conjunction with Photoshop then convert the document/photos into PDF format. The 2 page booklet template (same number in 'Glorybound Pattern Book-32) is set up using InDesign. 24 wt paper or 32 wt shiny or flat will work.

◆ **Print set 33: 4 Page Half-Fold Brochure** 4 page, folded, stapled booklet (See Print Sets Brochure) InDesign in conjunction with Photoshop then convert the document/photos into PDF format. 24 wt paper or 32 wt shiny or flat will work.

**♦ Print set 34: Display bag top for Gusseted bag 11 Cm size** (Mama Bugsy Bag top) InDesign in conjunction with Photoshop then convert the document/photos into PDF format. The bag top template (same number in 'Glorybound Pattern Book-34) is set up using InDesign because it is easy to move the margins and you can actually measure the paper and move them over if you need to. Thick stock shiny into the bypass tray shiny side down to print on it.

◆ **Print set 35: Counter Display 11"x14"** Heavy Stock 11" x 17" to be used as a counter display with brochures. (See the counter display) Make your Display using publishing software. I use InDesign in conjunction with Photoshop then convert the document/photos into PDF format. They down load to the printer much faster when the files are compressed using the pdf format. Counter display pattern is the same number in the Pattern Book II. The brochure is Print Set 31. Brochure wt cover obtained from Xpedx.

### ◆ **Print set 36: CD Insert Front Page** (See folded booklet Sharing Ole Lumpy CD)

InDesign in conjunction with Photoshop then convert the document/photos into PDF format. It doesn't matter which publishing software you use as long as you convert the document to a PDF if you have printing conflicts. The CD Insert template (same number in 'Glorybound Pattern Book-36) is set up using InDesign because it is easy to move the margins and you can actually measure the paper and move them over if you **6 35**

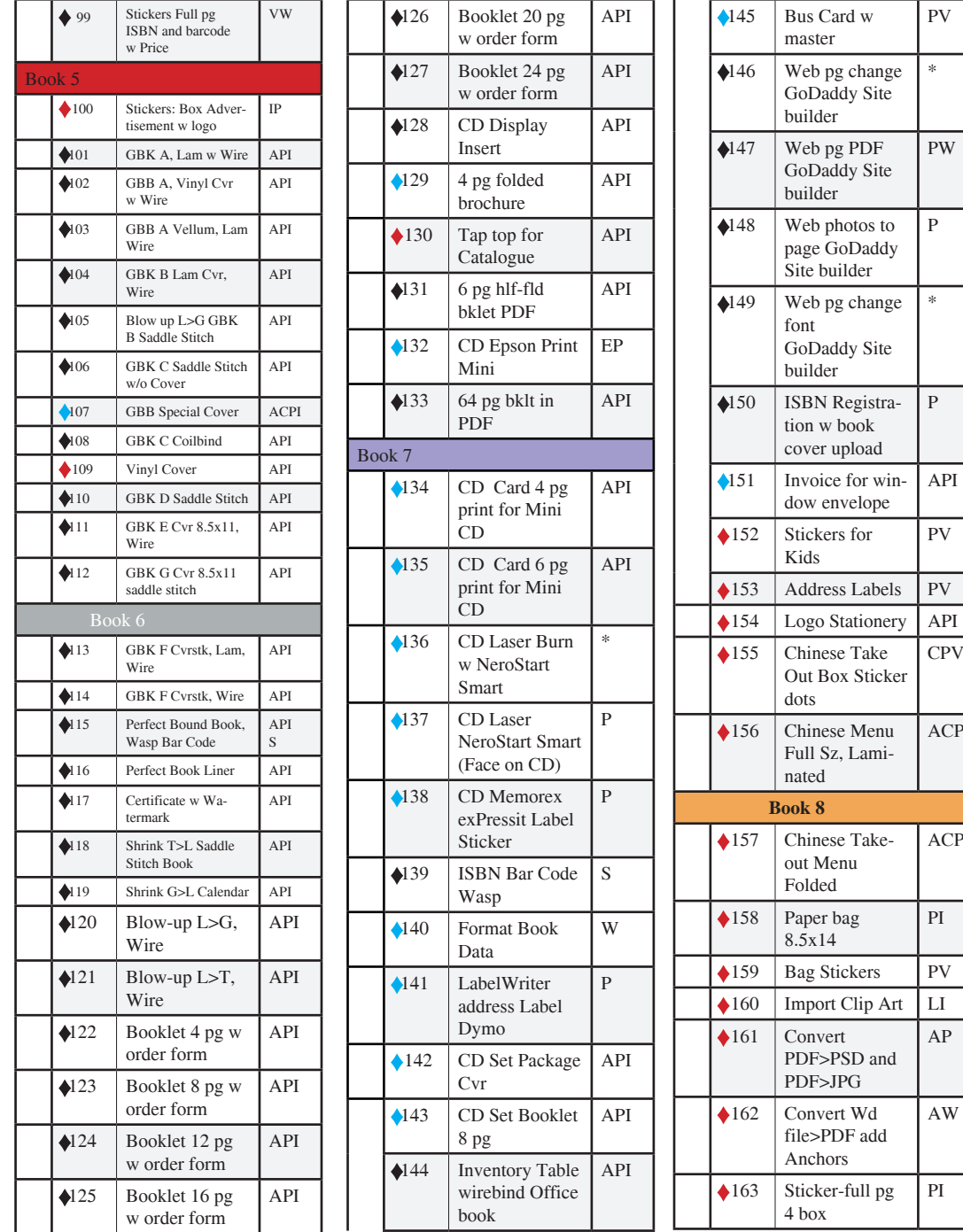

PV

\*

PW

P

\*

P

API

PV

CPV

ACPI

ACPI

PI

AP

AW

PI

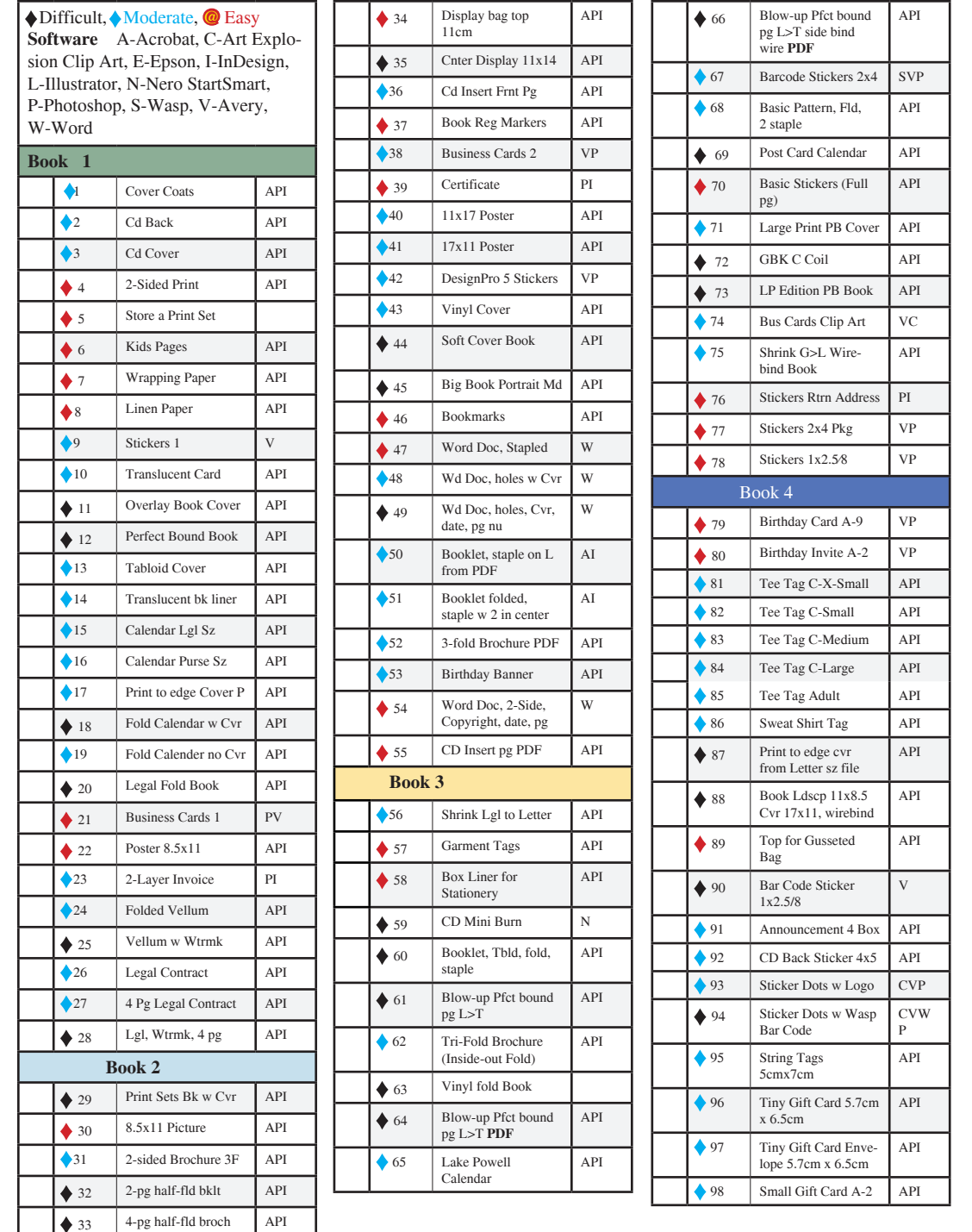

need to. See the book *Just CDs* for more. Brochure Paper 32 wt shiny

# **♦ Print set 37: Book Registration Markers I** (See Book Registration Markers **Tomase-**

**ña**) InDesign in conjunction with Photoshop then convert the document/photos into PDF format. It doesn't matter which publishing software you use as long as you convert the document to a PDF if you have printing conflicts. The template (same number in 'Glorybound Pattern Book-37) is set up using InDesign because it is easy to move the margins and you can actually measure the paper and move them over if you need to. I use this pattern to sign and number the books. 110 index paper

◆ **Print set 38: Business Cards 2** (Use perforated cards) Avery DesignPro5m 110 stock, Shiny Thick stock or perforated business cards, but remember to put the shiny into the bypass tray shiny side down to print on it.

◆ **Print set 39: Certificate** (See writer's certificates) Photoshop program and tranfered into InDesign. Then printed on fancy paper. 32wt paper into the bypass tray shiny side down to print on it.

◆ **Print set 40: 11x 17 Poster** (See Ba Ba Verde La Poster) The poster which I made ending up with BaBa Verde La was originally taken from a water color painting of Karna Peck's. We took a digital camera photo then scanned it into the computer software. Then, we brought it into Photoshop for touch-ups.

The Picture was taken into InDesign for the final product. I found that there were conflicts with my printer attempting to print from the InDesign program, so I converted it into a PDF and printed from that menu. Shiny heavy weight paper into the bypass tray shiny side down to print on it.

◆ **Print set 41: 11 x 17 Poster** (See Sharing Ole Lumpy Poster) Originally taken from a sketch of Karna Peck's. We took a digital camera photo then scanned it into the computer software. Then, we brought it into Photoshop for touch-ups. The Picture was taken into InDesign for the final product. I found that there were conflicts with my printer attempting to print from the InDesign program, so I converted it into a PDF and printed from that menu. Shiny heavy weight paper  $11x17$ 

◆ **Print set 42: DesignPro5 Stickers** (See stickers for recorder BaBa Verde La) Photoshop then input it into the DesignPro 5 program setting up template # 5160. Paper sticker size 1"  $\times$  2 5/8" {which I purchased at OfficeMax using their home brand.}

◆ **Print set 43: Vinyl Cover for book** (See Abreas Ansus) InDesign in conjunction with Photoshop then convert the document/photos into PDF format. It doesn't matter which publishing software you use as long as you convert the document to a PDF if you have printing conflicts. The template (same number in 'Glorybound Pattern Book-43) is set up using InDesign because it is easy to move the margins and you can actually measure the paper and move them over if you need to. Pressline Leather-finish latex Book Covers with square corners. 8 1/2 x 11 .017 pt which I obtain from Kelly Papers locally in Las Vegas. I use maroon and white for a couple of book covers and they print up nicely.

**♦ Print set 44: Soft Cover Book** Heavy Stock to be used as a cover. This is when you want a shiny look without laminating the page. This paper will fit all the way around most books. I printed the cover on tabloid paper then the pages on 8.5" x 11". For the book, I printed the cover and the back, turning over the paper running it though the bypass tray. Then I printed the pages using drawer #4 standard 8.5" x 11" two sided with off set collation. (Katisha) InDesign in conjunction with Photoshop. Go to 'set up' within the InDesign print screen to access the print screen for Cm5520. Kromekote Smart plus cover C15 white cast coat finish 11" x 17" grain long (P11172C) obtained from Xpedx.

**♦ Print set 45: Big Book 11x 17 Portrait Mode** Big book on 24 wt paper 11x17 with wire binding using the printer to duplex the book. (See Mama Bugsy F) The book was made from InDesign, Photshop and Illustrator with clip art and paintings. Shiny heavy weight, 20 or 24 wt paper into the bypass tray.

**♦ Print set 46: bookmarks** (See Ordinary People Book Mark) InDesign in conjunction with Photoshop then convert the document/photos into PDF format. It doesn't matter which publishing software you use as long as you convert the document to a PDF if you have printing conflicts. The template (same number in 'Glorybound Pattern Book-46) is set up using InDesign because it is easy to move the margins and you can actually measure the paper and move them over if you need to. Thick weight paper for the book marks and flipped it over to print the other side.

◆ Print set 47: Word Docunent Stapled in corner This pattern is used for any letters that I send which are two pages. Word. This print set is for 8 1/2" x 11" paper.

**♦ Print set 48: Word Document, three holes covers, front, back** 

This print set is used for printing 'interrior' of printed material I put into binders for use in the office. (See sample #48). Photoshop then convert the document/photos into PDF format. It doesn't matter which publishing software you use as long as you convert the document to a PDF. This print set is for 8.5" x 11" paper. Set paper into drawer 3 or four or the bypass tray to print on it. It doesn't matter unless you want to specify a specific paper. I leave specific papers in certain drawers and cue those drawers when I need it. I put 24 wt into drawer 3 and colored paper into drawer 4. Then, I use the colored paper as a 'cover'.

# **♦ Print set 49: Word Document 3 holes heavy wt cvr, back pgs w date**

**and pg numbers** This print set is used for first run books that I put into a binder for reading. (See sample #49) Word. With this print set, it is important to remember that the cover and the back doesn't have to be 'blank', but that you have to tell the printer it is blank because it will not duplex the heavy weight paper. You may print the covers first, then feed them into the process along with the pages labeling them as 'blank'.

◆ **Print set 50: Booklet, staple on left PDF**(See Order forms Catalogue GBB) InDesign in conjunction with Photoshop then convert the document/photos into PDF format. It doesn't matter which lasertrain brochure is printed on 20 wt paper with the cover added 32 wt paper from the bypass tray. It is then folded and stapled. Plain paper 8.5x11, 32 lb shiny brochure

◆ **Print set 202: Sales Coupons** Double sided coupons 4 per page. The coupons are printed on 32 wt paper from the bypass tray. It is cut into four pieces. They were stapled onto the front of the Lasertrain Sushi Menu. 32wt paper 8.5x11

◆ **Print set 203: Laerskin Laptop** Make the lap top cover designer by adding a custom cover. The Laserskin is done by importing your logo into InDesign. Fit it well into the margins so that it doesn't run off the paper when printed. Run at thick 4. I use OfficeMax inkjet printable laptop skin OM99860. Laserskin paper 8.5x11 into Bypass Tray with shiny side down.

◆ **Print set 204: Back for Clipboard 6"x9"** Make the clip board customize with your logo. The size of the clip board is 6"x 9" and the backing is 6.5 x 5". Printed on full size sticker paper and run off of InDesign. Sticker paper 8.5x11

**♦ Print set 205: Serial Stickers 80 per page for labels . Avery** Serial stickers with logo. The stickers are printed using Ink Jet Labels 80 per page. Size 1/2 " x 1 3/4 " . You can use Avery or any 'house' brand as long as they are the right size. Avery 5267**.** Sticker paper 8.5x11 into Bypass Tray. Directions on how to Serialize the stickers, add clip art, add font and print.

◆ **Print set 189: Brochure Tags 2-Sided** (See Lasertrain brochure tags)The brochure tags are set up on InDesign measured out. Be careful to have the back end up in correlation with the front. 32 wt paper.

**♦ Print set 190: Print Sets Book Print from PDF.** Print from Pdf (See Print Sets Book) The book has an added cover from the bypass tray, paper from drawer 1 and folded and stapled. Plain paper 8.5x11 and 80 lb text.

**♦ Print set 191: Print Sets Cards** Print from Pdf (See Print Sets Cards) The Print Sets Cards hold the CD. It runs from the Bypass tray and is thick 3 duplexed. 110 paper 8.5x11 into Bypass Tray.

**♦ Print set 192: Ordering Sushi Menu** Lasertain Menu (2 pg) 4 column on legal. The lasertrain Sushi menu is printed on 8.5x14 paper drawn from drawer 2 and cut in two (like a sushi menu). Use of tables.

### **♦ Print set 194: I D cards with Serial Stickers 80 per page for labels.**

**Avery** Serial stickers with logo. The stickers are printed using Ink Jet Labels 80 per page. Size 1/2 " x 1 3/4 " . You can use Avery or any 'house' brand as long as they are the right size. Avery 5267. Directions on how to Serialize the Stickers, add clip art, add font and print

### **♦ Print set 195: Shrink Glorybound Print Sets Sushi Menu 8.5x11 from 8.5x14**

 (2 pg) 4 column on legal shrink to letter The lasertrain Sushi menu is printed on 8.5x14 paper drawn from drawer 2 and cut in two (like a sushi menu). Use of tables.

◆ **Print set 199: drop box for orders** Small Drop box 3.5 x 6 x 3.5. The size was determined by measuring the box and fitting the paper inside it. Follow the pattern by the same number if you are attempting to make it. It is printed on legal paper landscape mode so that the paper is one continuous piece wrapping around the inside. 20 wt paper 8.5x14.

◆ **Print set 200:Perfect Book/Word** Laying out a book in Word This print set is for making a book using Word. The sample that I have included in the Pattern Set is a chapter from a book called Kapaseus. It has clip art included in the book to demonstrate that it is possible. The issue with making a book using Word is that you only get one book per page unless you make the book larger than standard size because Word cannot turn the font like InDesign. However, I usually give these margins to my authors so that they can lay out their book prior to submitting it for format in order to see how it is going to lay out in the end.

**• Print set 201: Lasertrain Brochure** Lasertain Brochure (6 pg) with brochure cover. The **32 9**

publishing software you use as long as you convert the document to a PDF. 8 1/2 x 11 paper. Colored paper into drawer 4.

◆ **Print set 51: Booklet folded, staple with 2 in center.** (See Spiritual Books Catalogue GBB) Make your booklet using InDesign or Word, then convert it to pdf. This print set is especially nice if you have a lot of pictures or clip art. It works for up to 25 pages. 8.5" x 11" paper.

◆ **Print set 52: 3-Fold brochure PDF** (See sample Artist brochure) Make your brochure using publishing software. I use InDesign in conjunction with Photoshop then convert the document/photos into PDF format. They down load to the printer much faster when the files are compressed using the pdf format. Brochure pattern is #31 pattern in the Pattern Book II given in InDesign. 32 wt shiny brochure paper. This print set is for 8 1/2" x 11" paper.

### **♦ Print set 53: Birthday Banner 11 x 17 Portrait Mode** (See Lumpy Birthday

Banner) InDesign in conjunction with Photoshop then convert the document/photos into PDF format. It doesn't matter which publishing software you use as long as you convert the document to a PDF. The book was made from water colors and digital colorization of sketched drawings by my sister, Karna Peck. I brought them into InDesign for the final product. The thick paper is too thick to duplex, so you must turn it over manually to put the information on the back of the page. Shiny heavy weight paper 11 x 17

**♦ Print set 54: Word Document 2-Side Copyright, date and pg numbers** 

This print set is used for first run books prior to print for editing. (See sample #54) Microsoft Word software. then add the copyright notice and page numbers using the printer functions related to the Cm5520.

◆ **Print set 55: CD Insert page PDF** This is used for conversion to pdf. (See Ole Lumpy loved and Shared CD.) Photoshop and Indesign software. To print convert to pdf. Pattern #55 in **Pattern Book II.** 8.5" x 11" paper.

◆ **Print set 56: Shrink Legal to Letter.** {Setareh and the Nightingale B size went to C size using the printer functions} InDesign in conjunction with Photoshop then convert the document/photos into PDF format. They down load to the printer much faster when the files are compressed using the pdf format. The original size is legal paper with the book stapled in the center. Then, I converted it to a letter size book so that the book can be run off by schools. It is part of the educational programs offered by GBK. I release the copyright for the Schools. They have easy access to letter size copiers that can staple in the center. I sell them the covers separately. The pattern is the same number in the Pattern Book II. 8.5" x 11" paper. 24 wt

**♦ Print set 57: Garment Tags** (See tee shirt tag Sharing Ole Lumpy) InDesign in conjunction with Photoshop then convert the document/photos into PDF format. They down load to the printer must faster when the files are compressed using the pdf format. 110 wt. index flat or shiny 8 1/2 x 11.

**♦ Print set 58: Box Liner for Stationery** 8.5x 14 blown up to 11x17 Box liner using

Logo (See GBB Box Liner) Used 8.5x14 pattern of the GBB Logo originally designed as wrap and forced it using the computer to become 11x17 so it could go all the way around some fancy paper I put into a box. Print from PDF screen. 20 wt. paper

### ◆ **Print set 59: Mini CD Burn** Burning a mini CD (See Print Set CDs)

**Software** With this print set I used Neuro Start/Smart from Writemaster Installed hardware with Silver/Silver Inkjet Hub Printable Mini CD-R Balnk Media 32x purchased through Meritline at *Meritline.com.* They have a large number of printable CDs that can be ordered. The Cds are reproduced using EZ Dupe four at a time. It is a free standing CD duplicating machine. I bought mine at Frys.

#### **Set up CD**

Mini Cd into the tray of your computer. The Neuro Start/Smart screen will pop up when the CD is inserted. If it doesn't come right up, then double click on the Neuro Start/Smart Icon on the Desk Top.

### ◆ **Print set 60: Booklet Tabloid, fold, staple** (See full size Glorybound Books Cata-

logue) The catalogue is designed 11x17 landscape with pages so that is becomes a booklet to be folded and stapled in the center. Print cover then feed in as plain paper adding to main catalogue. 11x17 cover use Mohawk 32 lb gloss from Xpedex 11x17 plain white paper

### **♦ Print set 61: Blow-up Perfect Bound page legal to tabloid** 2 per page prints

from InDesign (Miracules) The book is set up in InDesign originally using 1/2 sheet 8 1/2X 11 pages, then copied to the adjacent page making option of printing two books at once. Then the stack is cut in two and bound using the perfect binder. With this print set, the whole book is enlarged to 11 X 17 paper, printed just the same and cut into two making two books which become 'large print books'. 11x17 plain paper into drawer 1 and colored paper into tray 4 to be used as spacer between the books.

◆ **Print set 62: Tri-Fold brochure (Inside out)** Print from PDF (See Lasertrain Class Brochure) InDesign in conjunction with Photoshop then convert the document/photos into PDF format.

It doesn't matter which publishing software you use as long as you convert the document to a PDF if you have printing conflicts. The 2 sided brochure template (same number in 'Glorybound Pattern Book-62) is set up using InDesign because it is easy to move the margins and you can actually measure the paper and move them over if you need to. 24 wt paper or 32 wt shiny or flat will work.

◆ **Print set 63: Vinyl Fold Book** Using letter size paper with vinyl cover fold in half booklet. Print from PDF (See Into the Midst of God book) InDesign in conjunction with Photoshop then convert the document/photos into PDF format. It doesn't matter which publishing software you use as long as you convert the document to a PDF if you have printing conflicts. The vinyl cover is printed then the pages are printed. The cover is added using a booklet binding machine and cut to size using quillatine cutter. Make your cover, then print the pages. The book is put together using InDesign, Photoshop along with some clip art. It is converted into PDF format to print so that it downloads faster. Pressline Leather-finish latex Book Covers with square corners.  $8 \frac{1}{2} \times 11$  .017 pt which I obtain from Kelly Papers locally in Las Vegas. 8.5 x 11 white 24 wt paper for pages.

◆ **Print set 180: Shrink Tabloid to Legal Pattern goes from Tabloid to Legal size book** Landscape. (GBB Sales Catalogue) The pattern presumes that you already have a Tabloid size book that you want to legal size. Remember this is Landscape mode. If you need Portrait mode see Print Set 179. The book may be saddle stitched, wire bound or coil bound.

◆ Print set 181: Blow-up Letter to Legal, Wire Bind Pattern goes from Letter size to Legal Size Portrait. (AnzY DanZ PanZ) The pattern presumes that you already have a letter size book that you want to legal size. Remember this is portrait mode. If you need landscape mode see Print Set 120. The book may be wire bound or coil bound.

◆ **Print set 182: Blow-up Letter to Tabloid Wire Bind** Pattern goes from Letter size to Tabloid Size Portrait.8.5x11 to 11x17 (Ba Ba Verde La F) The pattern presumes that you already have a Letter size book that you want to tabloid size. Remember this is portrait mode. If you need landscape mode see Print Set 121. The book may be wire bound or coil bound.

◆ **Print set 183: Paper Bag w Logo 8.5x14** Flat paper bag design. (See Laserbag2) The paper bags are ordered from U-Line. The one that I have used for this template is S-6917 sold as 8.5x11. It is run as 8.5x14 on the printer. U-Line has a lot of bags various sizes and colors. 1-800-295-5510. I usually order on the telephoe or fax my order.

◆ **Print set 184: Appointment Cards** Two sided business/appointment cards printed from Avery (Lasertrain Appointment Cards)

**♦ Print set 185: Chinese Menu Folded w add Clip Art** 11x17 folded, Landscape mode. Brochure Paper. With addition of clip art. Print from PDF (One page Chinese Menu)The Menu is made using tabloid brochure weight paper 11x17 landscape mode folded. The pictures are from a clip art file *Art Explosion 800,000* Nova Development www.novedevelopment.com. I purchased the clip art file at the Office Max. These are copyright free photos and drawings. Drawings are used in the building of the menu. They are opened, then brought into Illustrator for changes and placed into InDesign for the final project. Directions on importing art from through Illustrator. To change the clip art colors, size the picture, enlarge the picture, bring the art into InDesign, and create a new layer in InDesign

**♦ Print set 186: Web Photo Conversion InDesign to Photshop to Web** This

print set converts a file which begins as a page in InDesign to a JPEG. Then it converts that file to a Web file which can be used on a web site.

**♦ Print set 187: Print Sets Catalogue** Print from InDesign 6 page folded (See Print Sets Catalogue) The catalogue makes extensive use of tables.

**♦ Print set 188: Blow-up Print Sets Catalogue Letter to Tabloid** Print from InDesign 6 page folded (See Print Sets Catalogue) The catalogue makes extensive use of tables.

◆ **Print set 174: Name Tags** Avery 5384 Insertable Name Badges 3x4 White 6 per page . Print from Avery(See Lasertrain Name Badges) Go into Avery and find the template number 5384. You can use Avery Name Tag paper or you can use 110 Index Paper or 80# Coverstock.

# **♦ Print set 175: Blow-up Letter to Legal GBK B Saddle Stcd Added Cvr**

This produces a 7"x8.5" staple in the center book on Legal paper with added cover during printing. Enlarged from letter sz. (Sharing Ole Lumpy B) The cover of the book is made from 8.5x14 90 wt brochure paper, printed then added to the rest of the pages as they print on legal paper. The cover is fed into the bypass tray as 'plain' paper. The book comes out stapled and folded. Make your book using publishing software. I use InDesign in conjunction with Photoshop and Illustrator then convert the document/photos into PDF format. They down load to the printer must faster when the files are compressed using the pdf format. The binding is staples loaded into the printer (CM5520). You can use a booklet maker. I have an Akiles BookletMac I bought from GBCSkyline that folds and puts staples in the center at a high volume. I put the books with heavyweight covers through this machine.

# **♦ Print set 176: Blow-up Letter to Legal GBK C Saddle Stcd Added Cvr**

This produces a 5.5"x7.5" staple in the center book on Legal paper with added cover during printing. Enlarged from letter sz. (Sharing Ole Lumpy C) The cover of the book is made from 8.5x11 90 wt brochure paper, printed then added to the rest of the pages as they print on legal paper. The cover is fed into the bypass tray as 'plain' paper. The book comes out stapled and folded. Make your book using publishing software. I use InDesign in conjunction with Photoshop and Illustrator then convert the document/photos into PDF format. They down load to the printer must faster when the files are compressed using the pdf format. The binding is staples loaded into the printer (CM5520).

**♦ Print set 177: Transparency Film** Laser printing on transparency film (See Crosscurrents cover) Transparency 8.5x11 into the bypass tray.

# **♦ Print set 178: GBK C with print to edge Cvr, Coil** 8.5x11 pages landscape 2

per page with print to edge cover 11x17 and coil binding. The cover of the book is printed on Cover stock 11x17 and the pages on letter 8.5x11 20-24 wt paper. Landscape with two per page and cutting the stack inhalf to bind. With this print set there is a print margin. It is a print to edge cover pattern. See Print Set/Pattern 18 for an 8.5x11 cover. Make your book using publishing software. I use InDesign in conjunction with Photoshop and Illustrator then convert the document/photos into PDF format. They down load to the printer must faster when the files are compressed using the pdf format. The binding is green or yellow coil 9mm attached with CoilMac by Akiles. (GBC Skyline)

# **♦ Print set 179: Shrink Tabloid to Legal Coil Bind, Saddle Stitch** Pat-

tern goes from Tabloid to Legal size book Portrait. (Noah Pattern Set 180) The pattern presumes that you already have a Tabloid size book that you want to legal size. Remember this is portrait mode. If you need landscape mode see Print Set 116. The book may be saddle stitched, wire bound or coil bound.

**♦ Print set 64: Blow-up Perfect bound pg legal to tabloid PDF** Make a large print book out of a standard size book printing from PDF. Prints two per page (See Miracules) InDesign in conjunction with Photoshop then convert the document/photos into PDF format. It doesn't matter which publishing software you use as long as you convert the document to a PDF. The book is set up in InDesign originally using 1/2 sheet 8 1/2X 11 pages, then copied to the adjacent page making option of printing two books at once. Then the stack is cut in two and bound using the perfect binder. With this print set, the whole book is enlarged to 11 X 17 paper, printed just the same and cut into two making two books which become 'large print books'. 11x17 plain paper into drawer 1 and colored paper into tray 4 to be used as spacer between the books.

**♦ Print set 65: The Lake Powell Calendar** Make a 17x11 folded calendar with cover (See Lake Powell Calendar) InDesign in conjunction with Photoshop then convert the document/photos into PDF format. It doesn't matter which publishing software you use as long as you convert the document to a PDF. The calendar is designed 11x17 landscape with pages so that is becomes a booklet to be folded and stapled in the center. Print cover then feed in as plain paper adding to main calendar pages. Then a hole is drilled into the top so that the calendar may be hung onto the wall. Plain paper for the pages and Mohawk 32 LB color copy Gloss for the cover. 11x 17 What I have found is that if you attempt to use the gloss for all of the pages, they have a tendency to jam in the copier, so it's easier to use the plain paper. You could opt for a higher grade if you like; say 24 wt and run it as plain paper.

# **♦ Print set 66: Blow-up perfect bound pg Letter to Tabloid PDF** Make a

 $17x11$  print book out of a 8.5x11 book printing from PDF. (See Sassy Cats) InDesign in conjunction with Photoshop then convert the document/photos into PDF format. It doesn't matter which publishing software you use as long as you convert the document to a PDF. The book is set up in InDesign originally using 11x8.5 pages, landscape, then blown up to 17x11 size. The book is bound on the side (11"). 11x17 24 wt paper or 32 wt shiny or flat will work.

**♦ Print set 67: Barcode Stickers 2"x4" (Wasp and Avery)** Printing on paper 8 1/2 X 11. (See Sample stickers) Make your stickers ready for print using the Wasp Software. I cut and paste the barcode into the Avery program, or I build a simple barcode from the Avery wizard.

I use Avery because they have a lot of templates and matching sticker sizes. The paper is reliable and the print seems to stay within the stickers with reliability. (They can be ordered from their web site www.avery. com 1-800-462-8279.) I started out with their software package so that I was on the right foundation at the start. It doesn't work well to use different templates for different company's stickers because they don't fit exactly. Many of the office supplies carry stickers, and give the 'Avery' template number on the front of the box. You can key in the Avery template number when you open the software to make sure that you have the right size. The stickers that I used for the example which I developed this printing set for were from a different company. Make sure you put the Sticker side face down so that the print will be on the right side.

**♦ Print set 68: Basic Pattern: Fold, 2 staples** 2 page, folded, stapled booklet (See Print Sets Pattern) InDesign in conjunction with Photoshop then convert the document/photos into PDF format. It doesn't matter which publishing software you use as long as you convert the document to a PDF. The book template (same number in 'Glorybound Pattern Book-68) is set up using InDesign because it is easy to move the margins and you can actually measure the paper and move them over if you need to. 24 wt paper or 32 wt shiny or flat will work. 8.5" X 11"

**♦ Print set 69: Post Card Calendar** Makes Post cards out of the pictures in the calender(See Lake Powell 2009 Post Card Calender.) Use digital camera shots taken into Photoshop and made appropriate size for insertion into the spaces. Or, you can use clip art. See the Pattern set 70 for pattern. Paper This print set is for 8 1/2 x 11 paper. Set paper into bypass drawer. (Index weight 110lb or 80 lb)

**♦ Print set 70: Basic Stickers (Full page)** Printing on paper 8 1/2 X 11 from InDesign. (See Mailing Stickers -from download US Mail) I use this pattern to make full-page stickers that I want to cut out for specialized uses. Make your cover using publishing software. I use InDesign in conjunction with Photoshop then convert the document/photos into PDF format. It doesn't matter which publishing software you use as long as you convert the document to a PDF if you have printing conflicts. The book template (same number in 'Glorybound Pattern Book-70) is set up using InDesign because it is easy to move the margins and you can actually measure the paper and move them over if you need to. Paper Stickers 8.5x11

◆ **Print set 71: Large Print Perfect Bound Book Cover** Heavy Stock to be used as a cover when the book is enlarged using Print Set 121. (See Miracules Large Print book) InDesign in conjunction with Photoshop. Go to 'set up within the InDesign print screen to access the print screen for Cm5520. I printed the cover this way because I didn't want the white print margin to invade the art on the front of the book. Kromekote Smart plus cover C15 white cast coat finish 11 x 17 grain long (P11172C) obtained from *Xpedx*. Flat, then laminate\*Note that the printer will quickly default back to 'auto' paper tray settings, so I recommend that you program the screen on the printer last in order to avoid it defaulting while you are programming the computer screens and organizing your paper.

**♦ Print set 72: GBK C Coil Bind Book** Makes a children's book 10'x10' with a laminated cover and a coilbinding. heavy Stock is used as a cover for a book and 20 wt paper for pages. (See Setareh C)**.** This book is printed with the cover first, then the pages. The whole book is printed using 8.5x11 paper Landscape. It builds two books at a time. The cover will have a print margin when printed on 8.5x11 paper, so make your cover to accomidate this. I recommend putting a small margin along the center of the book so that there is no difference between the pages taken from the inside or the outside. If you run the cover picture to the center, then you will have a printing margin along the sides and not the center. Just balance the art and no one will know that it is taken from a smaller piece of paper. The whole stack is printed, then cut in two.

I suggest laminating the covers after you cut them so that you have a lamination edge. Pocket laminator or roll laminator with .5 lamination works well. The art and the book is all set up using Photoshop and InDesign, then converting to pdf so that the pages can be easily downloaded to the printer. If you do not convert to pdf it takes a long time to download to the printer. Print using the bypass tray. Remember to put the shiny side down. The page is from Kromekote Laser High Gloss Cover C2S White 10 pt. 8 1/2 x 11.

**♦ Print set 73: Large Print Edition Perfect Bound Book** InDesign (See Mi-

duplexes using the Cm5520. It fits into envelope A-9 standard size 5.3/4x8.3/4. I used Gamma Green to go with my Christmas Card ordered from Kelly papers. 8.5x11 24 wt paper or 32 wt shiny or flat will work. (Use heavier paper if you are afraid pictures might show through the other side.

### ◆ Print set 169: Scanning with LaserJet HP Scanning a document/picture using a

desktop scanner (See Scan 169)

Directions on Hp Scan, Choose Scanning Preferences and bringing the picture into digital format.

◆ Print set 170: Teacher's Manual 8.5x11 (Laminated wire) For a book to be wire bound or comb bound having a stiff cover 8.5x11. (Ole Lumpy Loved and Shared) The cover is made from cover stock 8.5x11 landcape, then laminated using a pocket laminator or roll laminator double sided lamination 5ml. The pages are made from 8.5x11. The binding is 9/16 double-O Wire Binding.

◆ Print set 171: Tickets for Play (50 tickets numbered) Tickets laid out on 8.5x11 at 10 per page (See Sharing Ole Lumpy Tickets) Print from PDF. Make your cover using publishing software. I use InDesign in conjunction with Photoshop then convert the document/photos into PDF format. It doesn't matter which publishing software you use as long as you convert the document to a PDF if you have printing conflicts. The tickets template (same number in 'Glorybound Pattern Book-171) is set up using InDesign.

◆ Print set 172: Backdrop overhead for children's play Overhead transparency for backdrop for toddler play (Ole Lumpy Comes to Life)

Print from InDesign. I made this transparency to be used on the overhead for the backdrop of a toddler play called Sharing Ole Lumpy which allows the class to read along with their books. Make your transparency using publishing software. I use InDesign in conjunction with Photoshop then convert the document/photos into PDF format. It doesn't matter which publishing software you use as long as you convert the document to a PDF if you have printing conflicts. The template (same number in 'Glorybound Pattern Book-172) is set up using InDesign. Color Laser Transparency film 8.5x11. My HP Laser printer printed this in color, but I wasn't able to get the Cm5520 to do it. Perhaps yours will. Call me and tell me how to do it if you figure it out.

**♦ Print set 173: GBK B Laminated Cvr 11x17 Wire** Book pages are printed on 8.5x14 paper with the stack cut in two. The covers are (2 per page) printed on 8.5x11 Portait Mode. (See Alpaca Shear Fear-B)

Make your cover using publishing software. I use InDesign in conjunction with Photoshop and Illustrator then convert the document/photos into PDF format. They down load to the printer must faster when the files are compressed using the PDF format. The cover is from Kromekote Laser High Gloss Cover C2S White 10 pt. 17x11 cut down ( I will try to find legal size so I don't have to cut it down, but the advantage to this size is that the cover will have color to the edges of the book.)

The pages can be made from shiny paper 32 wt or 24 wt 8 1/2 x 14. If you are paying for color by the page, legal is the same cost as a letter size print, so you can print twice as much for the same cost. If you follow the print set, the book will virtually be delivered to you finished. The CM5520 folds and staples adding the cover page before the process.

Convert Word document to PDF and add anchors with chapter, in Acrobat, table of contents in Acrobat with Anchors, To make new bookmarks, to make Anchors

◆ **Print set 163: Sticker Full Page for Box** Full page sticker printed from InDesign Printing on paper 8 1/2 X 11 (See BaBa Verde La Box Sticker) For this print set, I imported a picture from one of the books using the cover into InDesign. Then, I sized it and added some print. InDesign is the most flexible program, but you can use Photoshop for the whole project if you want. The Sticker paper is treated as thick 4 so that it will run slow and have a lot of color.

# **♦ Print set 164: Blow-up Half-Fold Brochure Legal to Tabloid** Print from PDF

2 page, folded booklet (See Habakkuk half-fold Brochure) Use InDesign in conjunction with Photoshop then convert the document/photos into PDF format. It doesn't matter which publishing software you use as long as you convert the document to a PDF if you have printing conflicts. The brochure template (same number in 'Glorybound Pattern Book-164) is set up using InDesign because it is easy to move the margins and you can actually measure the paper and move them over if you need to. 11x17 24 wt paper or 32 wt shiny or flat will work. (Use heavier paper if you are afraid pictures might show through the other side.

#### **♦ Print set 165: Blow-up 4 page fold booklet Legal to Tabloid** Print from PDF 2 page, folded booklet (See Habakkuk half-fold Brochure) Use InDesign in conjunction with Photoshop then convert the document/photos into PDF format. It doesn't matter which publishing software you use as long as you convert the document to a PDF if you have printing conflicts.  $11x17$  24 wt paper or 32 wt shiny or flat will work. (Use heavier paper if you are afraid pictures might show through the other side.

# **♦ Print set 166: Blow-up 4 page fold booklet (Reverse print from PDF)**

*Reverse Print* Print from PDF 2 page, folded booklet. Use this print set if your brochure is coming out backwards. (See Habakkuk half-fold Brochure) **U**se InDesign in conjunction with Photoshop then convert the document/photos into PDF format. It doesn't matter which publishing software you use as long as you convert the document to a PDF if you have printing conflicts. The brochure template (same number in 'Glorybound Pattern Book-166) is set up using InDesign.Use 11x17 plain paper.

# **♦ Print set 167: Stickers Dots with ISBN Bar Code (Avery 5293)** Printing on

paper 8 1/2 X 11 from Avery 24 per page. Bar code from Wasp. (See Sample) I use Avery software (www. avery.com) or 1800-462-8160 to set up the stickers and a compatible sticker template paper 1.2/3". The templates with Avery are very good and I have found no need to re-align the printer to fit the patterns on the paper. The template I used goes with the stickers 5293 (Avery), however you can use any 1.2/3" that specify that they align to the same template. Many stickers put right on th ecover the correlating pattern with Avery. You can set up your own template #5293 Avery file. White high Visibilility Labels 1.625, or use the Glorybound Lasertrain Pattern #93. Directions to make a bar code in Wasp and bring it into Avery.

◆ **Print set 168: Christmas Card A-9** InDesign. Landscape folded. A-9 envelope (See Joy Card) The card folds in half making it a landscape design. I have printed it on brochure paper which easily

#### racules Large Print)

This book is enlarged from the smaller book (Use Print Set 61) then printed. 11x17 Heavy Stock to be used as a cover. This is when you want a shiny look without laminating the page. I print on Kromekote Smart plus cover C15 white cast coat finish 11" x 17" grain long (P11172C) obtained from Xpedx. Flat. The cover needs to go all the way around the pages with the spine taken into consideration. When printed it comes out to one cover per page. Then the pages to the book are printed using 11x17 paper. The pattern (by the same Pattern Number 73) is two per page. Originally the book is set up using 1/2 page (of 8.5x11) then converted to 2 per page. Then I blow it up to make a large print book.

**Software** Make your cover using publishing software. I use InDesign in conjunction with Photoshop. Go to 'set up within the InDesign print screen to access the print screen for Cm5520. I printed the cover this way because I didn't want the white print margin to invade the art on the front of the book.

**Paper** I use Kromekote Smart plus cover C15 white cast coat finish 11 x 17 grain long (P11172C) obtained from *Xpedx*. Single sided shiny card stock paper,24 wt white paper.

### **♦ Print set 74: Business Cards Clip Art** (See sample business card) **Software.** Avery

Insert Clip art from the Avery file and other places in your computer, then print cards. **paper** Load the business card paper into the bypass tray.

◆ **Print set 75: Shrink Legal to Letter wirebind Book** Book is downsized from legal size to letter size. 2 per page. Print from InDesign. Heavy Stock is used as a cover for a book. Laminated or non-laminated.

#### (See Setareh C)

**Software** The original pattern is set up to print two books at a time. It is not a staple in the center books, but one to cut i n the center. Make your book using publishing software InDesign and Photoshop. This Print Set is from InDesign.

**Paper** 20 (standard copying paper) or 24 wt paper May use colored paper used as spacers between the books.

# **◊ Print set 76: Stickers Return Address for Box** Printing on paper 8 1/2 X 11 from

InDesign Packaging Stickers 5.75" x .75". (See Sharing Ole Lumpy Box Stickers)

**Software** I use this pattern to make Package Stickers for mailing. Make your stickers using publishing software. I use InDesign in conjunction with Photoshop then convert the document/photos into PDF format. It doesn't matter which publishing software you use as long as you convert the document to a PDF if you have printing conflicts. The book template (same number in 'Glorybound Pattern Book-76) is set up using InDesign because it is easy to move the margins and you can actually measure the paper and move them over if you need to.

**Paper** Full page sticker paper

**◊Print set 77: Stickers 2"x4" Packaging (5963)** Printing on paper 8 1/2 X 11 from

Avery. (See Book with CD packaging Sticker. Sharing Ole Lumpy Set) I use Avery software (www.avery. com) or 1800-462-8379 to set up the stickers and a compatible sticker template paper 2"x4". The templates with Avery are very good and I have found no need to re-align the printer to fit the patterns on the paper. The template I used goes with the card 5963 (Avery), however you can use any  $2^{\prime\prime}x$  4" that specify that they align to the same template. Many stickers put right on th ecover the correlating pattern with Avery. Stickers 2"x4" on 8.5x11 paper

# ◆ **Print set 78: Stickers 1"x 2.5/8" Packaging (8160)** Printing on paper 8 1/2 X 11

from Avery. (See Book with CD packaging Sticker. Sharing Ole Lumpy Set) I use Avery software (www. avery.com) or 1800-462-8379 to set up the stickers and a compatible sticker template paper 2"x4". The templates with Avery are very good and I have found no need to re-align the printer to fit the patterns on the paper. The template I used goes with the card 5963 (Avery), however you can use any 2"x 4" that specify that they align to the same template. Many stickers put right on th ecover the correlating pattern with Avery. Stickers 1"x 2.5/8" on 8.5x11 paper

### **♦ Print set 79: Birthday Card A-9** 21.5cm x 14 cm folded (See Sharing Ole Lumpy

Birthday Card) I use Avery (#3265) software (www.avery.com) or 1800-462-3268 to set up the card on brochure paper 32wt. They print two per page. The card fits into an A-2 envelope 4.75x5.75. Envelopes can be purchased at Xpedx, Kelly Papers or Clearbags.com. The Clearbags company has a lot of translucent papers. The templates with Avery are very good and I have found no need to re-align the printer to fit the patterns on the paper. This is not a beginner project. The first side is printed then the card is turned over and re-printed while folding the card. Insertion of Clip Art directions included in print set. Print from Avery You can set up your own card using template #3265 Avery file Half-fold card 5 1/2 x 8 1/2 white, or use the Glorybound Lasertrain Pattern #79.

**♦ Print set 80: Birthday Invitation A-2** 13.8x11.8 folded (See Sharing Ole Lumpy Invita-

tions) I use Avery software (www.avery.com) or 1800-462-3268 to set up the card on brochure paper 32wt. They print two per page. The card fits into an A-2 envelope 4.75x5.75. Envelopes can be purchased at Xpedx, Kelly Papers or Clearbags.com. The Clearbags company has a lot of translucent papers. The templates with Avery are very good and I have found no need to re-align the printer to fit the patterns on the paper. This is not a beginner project. I just put a fold in the card so that it is easier to cut. You can delete the fold if you don't want it or if you printer doesn't fold. Remember that any paper heavier than 'plain' will not fold using the printer. Insertion of Clip Art directions included in print set. Print from Avery**.** You can set up your own card using template #3265 Avery file Note card 4 1/4 x 5 1/2 white, or use the Glorybound Lasertrain Pattern #80.

**♦ Print set 81: Tee Tag Child X-Small** The tag that attaches to custom printed tee ( See Tag with Sharing Ole Lumpy X-Small Tee.) InDesign in conjunction with Photoshop then convert the document/photos into PDF format. It doesn't matter which publishing software you use as long as you convert the document to a PDF if you have printing conflicts. The template (same number in 'Glorybound Pattern-81) is set up using InDesign because it is easy to move the margins and you can actually measure the paper and move them over if you need to. This pattern accomidates 13 tags in nonconventional size. If you don't want to cut them out, I would suggest using the Pattern for business cards and Avery inputting your information **14 27**

### **♦ Print set 156: Chinese Menu Full Size**

11x17 to be laminated, Landscape mode. With addition of clip art. Print from PDF (One page Chinese Menu)

The Menu is made using tabloid Coverstock paper  $11x17$  landscape mode, then laminated on 5ml two sided lamination. The pictures are from a clip art file *Art Explosion 800,000* Nova Development www. novedevelopment.com. I purchased the clip art file at the Office Max. These are copyright free photos and drawings. Drawings are used in the building of the menu. They are opened, then brought into Illustrator for changes and placed into InDesign for the final project. Directions on importing Clip art through Illustrator changing the colors of the clip art, resizing the picture, bringing the art into InDesign, creating a layer in InDesign.

### **♦ Print set 157: Chinese Menu Take out**

Off -set folded take out menu. 8.5x11(See Take out Chinese Menu) I use InDesign in conjunction with Photoshop then convert the document/photos into PDF format. It doesn't matter which publishing software you use as long as you convert the document to a PDF if you have printing conflicts. The take out menu is made to be printed on-demand at the restaurant using a black and white laser printer. The only color on the sample is (Print Sample 157 Menu) is a red line. The pages are meant to be printed using a color laser printer off site, then printed the rest of the way as needed. They are off-set folded to display the design, so they need to be hand folded.

**♦ Print set 158: Paper Bag 8.5x14** Flat paper bag design. (See Laserbag.) The paper bags are ordered from U-Line. The one that I have used for this template is S-6917 sold as 8.5x11. It is run as 8.5x14 on the printer. U-Line has a lot of bags various sizes and colors. 1-800-295-5510. I usually order on the telephoe or fax my order.

**♦ Print set 159: Bag Stickers for Paper Bag(Avery 8663)** Printing on paper 8 1/2 X 11 from Avery 10 per page. (See Plastic Bag Stickers) I use Avery software (www.avery.com) or 1800- 462-8160 to set up the stickers and a compatible sticker template paper 2"x4". The templates with Avery are very good and I have found no need to re-align the printer to fit the patterns on the paper. The template I used goes with the stickers 8663 (Avery) Clear Shipping Labels smudge resistant transparent labels. Directions on insertion of clip art.

**♦ Print set 160: Import Clip art through Illustrator to InDesign** Directions to use a clip art file drawing by way of Illustrator, to change the clip art colors, size the picture, enlarge the picture, bring the art into InDesign, and to create a new layer in InDesign

**♦ Print set 161: Convert PDF to PSD and JPG using Photoshop** File conversion between programs. (See Print Set 161) Converting pdf to psd and jpg using Photoshop

**♦ Print set 162: Convert Word to PDF with Anchors** This makes a PDF document with bookmarks from a

**♦ Print set 150: ISBN Registration w/ book cover upload** Uploading to Bowkers link website. (For registration of printed material) Directions on converting your 'book cover' from InDesign to Photoshop to make it web art, then uploading it with the book registration to Bowkers.

◆ Print set 151: Invoice for Window Envelope The invoice is made so that the return address and the mailing address are both in the window when needed. 8.5x11. I use InDesign to degisn the the invoice measuring the distance within the envelope window. The pattern fits with in the envelope right side up to mail with the address of the individual in the window. When it is returned, the address of our business ends up in the window by putting the envelope upside down. For the print set look for 151. Or you can make your own using InDesign. This print set is printed on plain paper w/o any copies. There is a 2 copy yellow Pressure sensitive invoice Print Set 23 at two per page if you need other options. These invoices may be bound with wire or staples.

◆ **Print set 152: Stickers for Kids (Avery 5293)** Printing on paper 8 1/2 X 11 from Avery 24 per page. (See BaBa Verde La Stickers) I use Avery software (www.avery.com) or 1800-462- 8160 to set up the stickers and a compatible sticker template paper 1.2/3". The templates with Avery are very good and I have found no need to re-align the printer to fit the patterns on the paper. The template I used goes with the stickers 5293 (Avery), however you can use any 1.2/3" that specify that they align to the same template. Many stickers put right on th ecover the correlating pattern with Avery.

### ◆ **Print set 153: Address Labels 1"x 2.5/8"** Printing on paper 8 1/2 X 11 from Avery.8163 (See address Stickers)

I use Avery software (www.avery.com) or 1800-462-8160 to set up the stickers and a compatible sticker template paper 1"x2.5/8". The templates with Avery are very good and I have found no need to re-align the printer to fit the patterns on the paper. The template I used goes with the card 5963 (Avery), however you can use any 1"x2.5/8" that specify that they align to the same template.

# **♦ Print set 154: Logo Stationery**

This produces stationery with a Logo. (See the samples) Make stationery using InDesign software and add logo. Go to Print Set 74 to add Clip Art if you need it. Directions to make watermark.

**♦ Print set 155: Chinese Take out box Sticker Dots** Printing on paper 8 1/2 X 11 from Avery 24 per page. (See Chinese take out Stickers) The stickers are dots that apply to the take out box. I use Avery software (www.avery.com) or 1800-462-8160 to set up the stickers and a compatible sticker template paper 1.2/3". The templates with Avery are very good and I have found no need to re-align the printer to fit the patterns on the paper. The template I used goes with the stickers 5293 (Avery), however you can use any 1.2/3" that specify that they align to the same template. Many stickers put right on th ecover the correlating pattern with Avery. White high Visibilility Labels 1.625, or use the Glorybound Lasertrain Pattern #155.

and cutting them out with a business card cutter or using the perforated cards. I wanted these tags a special size, so I custom made the pattern. And, now I share it with you. The pattern is made to be attached to the tee with a hole in the top and a string put through the hole and pinned with a safety pin to the tee shirt. (I just don't like those plastic tag attachments.)110 wt paper

**♦ Print set 82: Tee Tag Child Small** The tag that attaches to custom printed tee ( See Tag with Sharing Ole Lumpy Small Tee.) InDesign in conjunction with Photoshop then convert the document/ photos into PDF format. It doesn't matter which publishing software you use as long as you convert the document to a PDF if you have printing conflicts. The template (same number in 'Glorybound Pattern-81) is set up using InDesign because it is easy to move the margins and you can actually measure the paper and move them over if you need to. This pattern accomidates 13 tags in nonconventional size. If you don't want to cut them out, I would suggest using the Pattern for business cards and Avery inputting your information and cutting them out with a business card cutter or using the perforated cards. I wanted these tags a special size, so I custom made the pattern. And, now I share it with you.

The pattern is made to be attached to the tee with a hole in the top and a string put through the hole and pinned with a safety pin to the tee shirt. (I just don't like those plastic tag attachments.) 110 wt paper

**♦ Print set 83: Tee Tag Child Medium** The tag that attaches to custom printed tee ( See Tag with Sharing Ole Lumpy Medium Tee.) InDesign in conjunction with Photoshop then convert the document/photos into PDF format. It doesn't matter which publishing software you use as long as you convert the document to a PDF if you have printing conflicts. The template (same number in 'Glorybound Pattern-81) is set up using InDesign because it is easy to move the margins and you can actually measure the paper and move them over if you need to. This pattern accomidates 13 tags in nonconventional size. If you don't want to cut them out, I would suggest using the Pattern for business cards and Avery inputting your information and cutting them out with a business card cutter or using the perforated cards. I wanted these tags a special size, so I custom made the pattern. And, now I share it with you.

The pattern is made to be attached to the tee with a hole in the top and a string put through the hole and pinned with a safety pin to the tee shirt. (I just don't like those plastic tag attachments.) 110 wt paper

◆ **Print set 84: Tee Tag Child Large** The tag that attaches to custom printed tee (See Tag with Sharing Ole Lumpy Large Tee.) InDesign in conjunction with Photoshop then convert the document/ photos into PDF format. It doesn't matter which publishing software you use as long as you convert the document to a PDF if you have printing conflicts. The template (same number in 'Glorybound Pattern-81) is set up using InDesign because it is easy to move the margins and you can actually measure the paper and move them over if you need to. This pattern accomidates 13 tags in nonconventional size. If you don't want to cut them out, I would suggest using the Pattern for business cards and Avery inputting your information and cutting them out with a business card cutter or using the perforated cards. I wanted these tags a special size, so I custom made the pattern. And, now I share it with you.

The pattern is made to be attached to the tee with a hole in the top and a string put through the hole and pinned with a safety pin to the tee shirt. (I just don't like those plastic tag attachments.) 110 wt paper

◆ **Print set 85: Tee Tag Adult** The tag that attaches to custom printed tee (See Tag with Adult Tee.) InDesign in conjunction with Photoshop then convert the document/photos into PDF format.

It doesn't matter which publishing software you use as long as you convert the document to a PDF if you have printing conflicts. The template (same number in 'Glorybound Pattern-81) is set up using InDesign because it is easy to move the margins and you can actually measure the paper and move them over if you need to. This pattern accomidates 13 tags in nonconventional size. If you don't want to cut them out, I would suggest using the Pattern for business cards and Avery inputting your information and cutting them out with a business card cutter or using the perforated cards. I wanted these tags a special size, so I custom made the pattern. And, now I share it with you.

The pattern is made to be attached to the tee with a hole in the top and a string put through the hole and pinned with a safety pin to the tee shirt. (I just don't like those plastic tag attachments.) 110 wt paper

◆ **Print set 86: Sweat Shirt Tag** The tag that attaches to custom printed tee (See Tag with Sweat Shirt) InDesign in conjunction with Photoshop then convert the document/photos into PDF format. It doesn't matter which publishing software you use as long as you convert the document to a PDF if you have printing conflicts. The template (same number in 'Glorybound Pattern-81) is set up using InDesign because it is easy to move the margins and you can actually measure the paper and move them over if you need to. This pattern accomidates 13 tags in nonconventional size. If you don't want to cut them out, I would suggest using the Pattern for business cards and Avery inputting your information and cutting them out with a business card cutter or using the perforated cards. I wanted these tags a special size, so I custom made the pattern. And, now I share it with you.

The pattern is made to be attached to the tee with a hole in the top and a string put through the hole and pinned with a safety pin to the tee shirt. (I just don't like those plastic tag attachments.) 110 wt paper

**♦ Print set 87: Print to Edge Cover from Letter sx file.** Print on tabloid paper from 11x8.5 file Landscape. (See Sassy Cats A) The cover is done using publishing software set up in landcape 11x8.5. What we are going to do is leave the file 11x8.5 and print one copy of the first page (cover) on the cover stock paper centering it so that the ink goes all the way to the edges. The cover will be cut out 11x8.5, then laminated and attached to the pages. Shiny heavy weight paper 11x17.

**♦ Print set 89: Top for Gusseted Bag.** s-5838 U-Line 4.5x2.75x10.75 1.5 ml Uline Poly Bags (See Stuffed frog bag top) InDesign in conjunction with Photoshop then convert the document/photos into PDF format. It doesn't matter which publishing software you use as long as you convert the document to a PDF if you have printing conflicts. 24 wt paper or 32 wt shiny or flat will work.

**♦ Print set 90: Bar Code Stickers 1"x 2.5/8" (Avery 8160)** Printing on paper 8 1/2 X 11 from Avery. (See bar code sticker for merchandise) Avery software (www.avery.com) or 1800- 462-8160 to set up the stickers and a compatible sticker template paper 1"x2.5/8". The templates with Avery are very good and I have found no need to re-align the printer to fit the patterns on the paper. The template I used goes with the stickers 8160 (Avery), however you can use any 1"x2.5/8" that specify that they align to the same template. Many stickers put right on th ecover the correlating pattern with Avery. Insertion of clip art into Avery given in print set. Making a Bar Code in Avery given in print set. Paper You can set up your own template #8160 Avery file. White mailing Labels 1"x2.5/8", or use the Glorybound Lasertrain Pattern #90.

◆ Print Set 142: CD Set Package Cover 13.5cm x 19cm This CD cover is for a

three CD pacakge with booklet. 8.5x 11. 32 wt brochure paper into Bypass tray.

### ◆ **Print Set 143: CD Set Booklet 8 page 13.5cm x 19cm** Booklet for insertion of multiple Cd Package.

Make your brochure using publishing software. I use InDesign in conjunction with Photoshop then convert the document/photos into PDF format. It doesn't matter which publishing software you use as long as you convert the document to a PDF if you have printing conflicts. The brochure template (same number in 'Glorybound Pattern Book-143) is set up using InDesign because it is easy to move the margins and you can actually measure the paper and move them over if you need to. The brochure is trimmed to size after it is printed. No Staple

### **♦ Print set 144: Inventory Tables for binding as Spiral book 5.5x11.** (The

book is long and skinny and is to be bound with a spiral binding  $\frac{9}{16}$  and used as inventory book. Laminate the cover with a pocket laminator 5 ml laminate.

 I have inserted my company logo and pertinent information. Also, note that the book is intended to be printed on one side so that there is a lot of space for notes. The print/pattern set has extensive use of tables.

◆ Print set 145: Business Cards with Master (4) Avery. Use the Master. Directions on making a master card and cards from the master.

**♦ Print set 146: Web page GoDaddy Site Builders** OnLine site builder (Uses GoDaddy Integration of website building) This print set is for those who have a GoDaddy Build it Tonight website and want to make some changes to the site. It is a basic print set about changing data on the site.

**♦ Print set 147: Web page PDF GoDaddy Site Builder** OnLine site builder. Adding a pdf to words on the Website. This print set is for those who have a GoDaddy Build it Tonight website and want to connect a pdf to the site. This print set creates a link between the words on your website and a PDF. You must create the PDF prior to attaching it to the web site. PDF conversion software comes automatically with the InDesign Suite Software, or it may be purchased separately Acrobat 7 is what I have. Directions on converting a word file to a pdf format and linking it to the web site.

**♦ Print set 148: Web Photos to page GoDaddy Site Builder** OnLine site builder. Adding a photo to the Website. This print set is for those who have a GoDaddy Build it Tonight website and want to add a photo to the site. Print Set 188 converts Photoshop High Pixel to web ready art. Directions on working with the Image Library on the GoDaddy web site.

**♦ Print set 149: Web Page Font GoDaddy Site Builder** OnLine site builder

Adding font to the Website. This print set is for those who have a GoDaddy Build it Tonight website and want to change the font on the site.Other GoDaddy Web Print Sets 147,148, 188 converts photos. **<sup>16</sup> <sup>25</sup>**

to a PDF if you have printing conflicts. The template (same number in 'Glorybound Pattern Book-134) is set up using InDesign because it is easy to move the margins and you can actually measure the paper and move them over if you need to.

# **♦ Print Set 135: CD Card 6 Page Print for Mini CD (**For attachment of CD. {# 44

PS Card.} Prints three per page) This card is made to fit with the the Print Set Books and holds a mini-cd on the top. Make your cover using publishing software. I use InDesign in conjunction with Photoshop then convert the document/photos into PDF format.

# **♦ Print set 136: CD Laser Burn (Nero Start Smart) Burning a CD**

Directions to use Nero Express 6 to burn a CD.

◆ Print set 137: CD Laser Nero Start Smart (face on CD) This print set shows how to put laser image on your Cd if you have a Laser Cd burner. The one I use is Nero Express 6

### **♦ Print set 138: CD Memorex exPressit Label sticker** This is a label for a standard size CD/DVD

This print set is for use with Memorex exPressit Label Design Studio. It is a ready made sticker that is applied to the face of a CD. Paper can be purchased from Memorex or use with Memorex CD Labelmaker System. www.memorex.com. With this system, the label is designed, then punched out and attached to the face of the CD using a plastic mocel that the sticky paper is put over, then the CD is fitted over and tapped down lightly to make it stick. Directions to make a label.

### ◆ **Print set 139: ISBN BarCode Wasp**10 digit bar code with ISBN for Books includes price. (See sample book Print Set 139) Directions to make a wasp bar code.

**♦ Print set 140: Format book Data page** This is the data that you need in the front of a professional book. (See sample Miracules) This is the page which is the techinical page when you release a book. First begin with the title. Make sure that the title is the same on all of your registration. The Title is registered with the ISBN. Purchase the ISBN at Bowker's (International Standard Book Numbering) It is a numbering system of books. Numbers are purchased by Publishers, then books assigned to the numbers. The registration is done on line at www.isbn.org. Print Set 150 walks you through the registration of an ISBN and uploading the cover of your book (including converting the cover to the appropriate web-able file)

**♦ Print set 141:LabelWriter Address Labels Dymo** Address labels printed using Dymo LabelWriter w/o ink. Laserprinted This print set uses specialized labels which go into a portable Dymo Label maker. It is USB compatible and is handy for addresses because it maintains a file of addresses. Easy to print without ink. Address is burned on so the label maker never needs ink. There are several sizes of labels available, but I use the packing labels which come on a roll  $(2^{\prime\prime}x4^{\prime\prime})$  and the address labels (Dymo 30572). Directions to input your logo and print a label.

◆ **Print set 91: Announcement 4 Box** A welcome note to put into a box where a bunch of items are mailed together (See Contratulations Sharing Ole Lumpy Box) InDesign software integrated with Photoshop. I inset pictures of the logos of our books into the card integrating the main logo. InDesign is the only program that can freely make the text upside-down and not care. I suppose you can use Illustrator or another publishing software, but InDesign is so much easier to work, that I prefer it. The announcement is made on translucent paper. You can make it on whatever paper you desire. Neehah UV/ Ultra II White Translucent paper Sub 28/105g/m 14 M text 8 1/2 X 11 purchased from Kelly Papers.

◆ **Print set 92: CD Back Sticker 4x5** Prints on 8.5x11 from InDesign. Fits slim CDs 4"x5" (See CD stickers Sharing Ole Lumpy Comes to life) InDesign integrated with Photoshop.I made this pattern for stickers designed to put on the back of slim CDs. It prints 4 per page. Sticker paper 8.5x11 from InDesign. Fits slim CDs 4"x5"

# ◆ **Print set 93: Stickers Dots with Logo (Avery 5293)** Printing on paper 8 1/2 X 11

from Avery 24 per page. (See Sample) Avery software (www.avery.com) or 1800-462-8160 to set up the stickers and a compatible sticker template paper 1.2/3". The templates with Avery are very good and I have found no need to re-align the printer to fit the patterns on the paper. The template I used goes with the stickers 5293 (Avery), however you can use any 1.2/3" that specify that they align to the same template. Many stickers put right on th ecover the correlating pattern with Avery. Insertion of Clip art into Avery given in print set. Paper Stickers You can set up your own template #5293 Avery file. White high Visibilility Labels 1.625, or use the Glorybound Lasertrain Pattern #93.

# **♦ Print set 94: Stickers Dots with Wasp bar code (Avery 5293)** Printing on

paper 8 1/2 X 11 from Avery 24 per page. Bar code from Wasp. (See Sample) Wasp, Avery I use Avery software (www.avery.com) or 1800-462-8160 to set up the stickers and a compatible sticker template paper 1.2/3". The templates with Avery are very good and I have found no need to re-align the printer to fit the patterns on the paper. The template I used goes with the stickers 5293 (Avery), however you can use any 1.2/3" that specify that they align to the same template. Many stickers put right on th ecover the correlating pattern with Avery. Insertion of Clip art in to Avery given in print set. Making a bar code in Wasp given in print set. White high Visibilility Labels 1.625, or use the Glorybound Lasertrain Pattern #94.

### ◆ **Print set 95: String Tags 5cmx7cm** The tag that attaches by a string (See Tag with Sharing Ole Lumpy Tee.) InDesign integrated with Photoshop.

The template (same number in 'Glorybound Pattern-95) is set up using InDesign because it is easy to move the margins and you can actually measure the paper and move them over if you need to. This pattern accomidates 13 tags in nonconventional size. If you don't want to cut them out, I would suggest using the Pattern for business cards and Avery inputting your information and cutting them out with a business card cutter or using the perforated cards. I wanted these tags a special size, so I custom made the pattern. And, now I share it with you. The pattern is made to be attached to the tee with a hole in the top and a string put through the hole and pinned with a safety pin to the tee shirt. (I just don't like those plastic tag attachments.)

White 110 index

# ◆ **Print set 96: Tiny Gift Card 5.7cmx6.5 folded with design.** Gift card with

punched out design along edge. Has envelope PS 97 (See Logo Gift Card)**.** InDesign integrated with Photoshop. These tiny gift cards are 6 per page. Made by adding the logo, and positioning the paper to have the maxinum print area. I printed them on Vellum paper, cut them out and put cut out design along the bottom edge for added design. The edge cut out designs are available at Michael's or a craft store. This print set is not for high volume, unless you can figure out how to cut out a design faster (than I can). It's very pretty, though and makes for nice gift cards for boxes. Translucent paper for a fine look 8 1/2 x 11 obtained from Kelly papers locally.

# ◆ **Print set 97: Tiny Gift Card Envelope fits 5.7cmx6.5.** Hand folded, glued enve-

lope. Goes with PS card 96 (See Logo Gift Card) InDesign integrated with Photoshop.

These tiny gift card envelope. With the Pattern Set (by the same number 97) I have given two envelopes. One is covered wit logos and the other is plain. Cut out the envelopes to size. If you are making your own envelope, then continue with the pattern set. The Card in the Print Set 96 is printed on Vellum paper, cut out and put cut out design along the bottom edge for added design. The edge cut out designs are available at Michael's or a craft store. This print set is not for high volume, unless you can figure out how to cut out a design faster (than I can). It's very pretty, though and makes for nice gift cards for boxes. Translucent paper for a fine look 8 1/2 x 11 obtained from Kelly papers locally. 20 wt paper

# ◆ **Print set 98: Small Gift Card A-2.** Made on translucent paper. Fits into A-2 envelope

4.3/4x5.3/4 Announcement. (See Small Logo Gift Card) InDesign integrated with Photoshop. These small gift cards are 4 per page. Made by adding the logo, and positioning the paper to have the maxinum print area. Printed on Vellum paper, then hand folded. Translucent paper for a fine look 8 1/2 x 11 obtained from Kelly papers locally. 20 wt paper

# **♦ Print set 99: Stickers Full page ISBN and barcode with price (Wasp**

**and Avery**) Printing on paper 8 1/2 X 11 from Avery 30 per page. Bar code from Wasp 1"x 2.5/8" Size. (See Sample) Wasp, Avery software (www.avery.com) or 1800-462-8160 to set up the stickers and a compatible sticker template paper 1'x2.5/8". The templates with Avery are very good and I have found no need to re-align the printer to fit the patterns on the paper. The template I used goes with the stickers (5160) Avery, however you can use any 1"x2.5/8" stickers that specify that they align to the same template. Many stickers put right on th ecover the correlating pattern with Avery. Wasp Barcode development in print set. Paper Stickers You can set up your own template #5160 or 8160 Avery file. White Mailing Labels 1x2.5/8, or use the Glorybound Lasertrain Pattern #99.

# ◆ **Print set 100: Stickers: Box Advertising w Logo** Printing on sticker paper 8 1/2 X

11 from InDesign. (See GBB Breathing Life into books stickers) InDesign integrated with Photoshop.

Make your Stickers using InDesign for the maximum control. The Pattern Set #100 has 12 labels laid out in long strips that can be cut and put on the side of boxes, etc. Convert the document in pdf if you are having

# ◆ **Print set 127: Booklet 24 pg. w/ order form** Folded, stapled booklet uses 6 piece of

#### paper (See brochure 127)

24 wt paper or 32 wt shiny or flat will work. (Use heavier paper if you are afraid pictures might show through the other side.

### ◆ **Print set 128: CD Display Insert** (Fits into the Print Set Book) This print set is for 8.5 x 11 paper 80# Matte Set cover paper into bypass tray. The CD was printed and reproduced using Epson.

**♦ Print set 129: 4 Page folded Brochure. Landscape.** pdf (See Glorybound Laser Train Brochure)

I use 32 wt shiny or 24wt paper obtained from *Xpedx*.

# ◆ **Print set 130: Tab top for Catalogue.** (See lasertrain tags)

These tags were made by adding the logo, and positioning the paper to have the maxinum print area. I printed them on 32 wt brochure paper and fast glued them onto the brochure. 24 wt paper or 32 wt shiny or flat will work. (Use heavier paper if you are afraid pictures might show through the other side.

# **♦ Print set 131: 6 Page Half-folded Booklet from PDF.** (3 pieces of paper. See

#### Lasertrain Brochure pdf)

I use InDesign in conjunction with Photoshop then convert the document/photos into PDF format. It doesn't matter which publishing software you use as long as you convert the document to a PDF if you have printing conflicts. The 6 page booklet template (same number in 'Glorybound Pattern Book-131) is set up using InDesign because it is easy to move the margins and you can actually measure the paper and move them over if you need to. 24 wt paper or 32 wt shiny or flat will work. (Use heavier paper if you are afraid pictures might show through the other side.

◆ **Print set 132: CD Epson Print Mini** (For printing on the face of the CD) The face of the CD is made in Epson Print Software and I use an Epson Stylus Photo R260 printer to put the lettering and art on the CD.

**♦ Print set 133: 64 Page Booklet in PDF** (Print Sets II booklet from pdf) This print set is for 8  $1/2$  x 11 paper with the cover is 80# Matte Coated and the pages are 24 wt. Set cover paper into bypass tray and the pages (20 wt.) into tray 1. The paper will only fold and staple when it pulls from the landscape orientation (from the printer's standpoint) and when it thinks that it is folding 'plain' paper. The CD was printed and reproduced using Epson.

### **♦ Print Set 134: CD Card 4 Page Print for Mini CD (**For attachment of CD. Prints three per page)

This card is made to fit with the the Print Set Books and holds a mini-cd on the top. Make your card using publishing software. I use InDesign in conjunction with Photoshop then convert the document/photos into PDF format. It doesn't matter which publishing software you use as long as you convert the document **18 23**  Tabloid size book that you want to legal size. Remember this is Landscape mode. If you need Portrait mode see Print Set 181. The book may be saddle stitched, wire bound or coil bound.

**♦ Print set 119: Shrink Legal to Letter** Pattern goes from Legal size to Letter size Portrait. (GBK Calendar)

The pattern presumes that you already have a Legal size book that you want to letter size. Remember this is portrait mode. If you need landscape mode see Print Set 118. The book may be saddle stitched, wire bound or coil bound.

◆ **Print set 120: Blow-up Letter to Legal** Pattern goes from Letter to legal size book Landscape. (Sharing Ole Lumpy B) The pattern presumes that you already have a letter size book that you want to up size to legal size. The book may be saddle stitched, wire bound or coil bound.

◆ **Print set 121: Blow-up Letter to Tabloid Wire Bind Pattern goes from Letter** to tabloid size book Landscape. (Sassy Cats Big) The pattern presumes that you already have a letter size book that you want to up size to tabloid size. This pattern is flat pages, not suitably set up for saddle stitching. The book may be wire bound or coil bound.

◆ **Print set 122: Booklet 4 pg. w/ order form** Folded in half booklet uses 1 piece of paper(See Crosscurrents brochure) 24 wt paper or 32 wt shiny or flat will work. (Use heavier paper if you are afraid pictures might show through the other side.

◆ **Print set 123: Booklet 8 pg. w/ order form** Folded, stapled booklet uses 2 piece of paper (See brochure 123) 24 wt paper or 32 wt shiny or flat will work. (Use heavier paper if you are afraid pictures might show through the other side.

◆ **Print set 124: Booklet 12 pg. w/ order form** Folded, stapled booklet uses 3 piece of paper (See brochure 124)

24 wt paper or 32 wt shiny or flat will work. (Use heavier paper if you are afraid pictures might show through the other side.

◆ **Print set 125: Booklet 16 pg. w/ order form** Folded, stapled booklet uses 4 piece of paper (See brochure 125)

24 wt paper or 32 wt shiny or flat will work. (Use heavier paper if you are afraid pictures might show through the other side.

◆ **Print set 126: Booklet 20 pg. w/ order form** Folded, stapled booklet uses 5 piece of

paper (See brochure 126)

24 wt paper or 32 wt shiny or flat will work. (Use heavier paper if you are afraid pictures might show through the other side.

problems downloading it to the printer.

Make sure that your project is set to 1 sided before you print. Also, this print set is running stickers from InDesign, not Avery. Full Page sticker paper into bypass tray. I use Labelblank Z-LO 8520 Full Sheet with 2 back splits from *www.labelblankcorporation.com.* Bright white Laser labels. It is important to get the paper with the splits because if you don't have the splits it is very difficult to get it off the back to stick it to your project.

**♦ Print set 101: GBK A (Book) Laminated with wire binding** For a book to be wire bound or comb bound having a stiff cover. (Sharing Ole Lumpy size 8 1/2" x 8 1/2") InDesign integrated with Photoshop. Conversion of art from RGB to CYMK given in print set. The cover is made from cover stock 11x17 landcape, then laminated and the pages are made from 8.5x11. The cover is printed on the larger paper so that the ink goes to the edges. With this Print Set, the pattern is given with the expectation that the cover is separate in a tabloid file and the pages are 8.5x11 portrait. Remember that when you are setting up the cover to run the colors beyond the 8.5x11 page a bit so that you have a little slop when you cut it out. The binding is 7/16 double-O Wire Binding. Books from 15-20 pages do well with a 7/16 wire because it isn't too tight to turn the pages.

◆ **Print set 102: GBB A Vinyl cover, Wire** The book is 8.5x8.5 finished size with wire binding.(See Abreas Ansus) I use Pressline Leather-finish latex Book Covers with square corners. 8 1/2 x 11 .017 pt which I obtain from Kelly Papers locally in Las Vegas. The binding is 9/16 double-O Wire Binding. White.

**♦ Print set 103: GBB A Vellum, Laminated Wire** This produces a 5.5"x8.5" wire bound personalized Journal. (See Aurora Dream Journal) The cover is made from Vellum which is printed on, then laminated and bound into a book. The book Auroa Dream Journal is meant to be a personalized dream journal. It is made from Printed Vellum. WorldWin Extrordinary Papers. Sun Prairie, Wi. 53590. Website www.worldwinpapers.com. I used some butterflies which are laser compatible, acid, lignin and chlorine free.

A cover page was made in InDesign because, as I have pointed out, it is one of the only software programs in which you can turn words. The binding is 9/16 double-O Wire Binding. Silver or White. Instruction on turning words with InDesign. For lamination of the cover: I use 5 or 7 mil (125 Mil) with a pouch laminator. I have the Peach 330 from Peach of Switzerland.

**♦ Print set 104: GBK B Laminated Cvr 8.5 x11 Wire** This produces a 7"x8.5" wire bound book 2 per page of paper from Legal paper. (Sharing Ole Lumpy B) The cover of the book is made from 8.5x11 cover stock laminated (or non-laminated) while the pages are made from legal paper cut in two. Each printing makes two books. Make your cover using publishing software. I use InDesign in conjunction with Photoshop and Illustrator then convert the document/photos into PDF format. They down load to the printer must faster when the files are compressed using the pdf format. The page is from Kromekote Laser High Gloss Cover C2S White 10 pt. 8 1/2 x 11. The binding is 7/16 double-O Wire Binding. Green.

**♦ Print set 105: Blow-up Letter to Legal GBK B Saddle Stitched** This **22 19** produces a 7"x8.5" Saddle Stitched bound book from Legal paper. The pattern is up-sized from a letter size book. (Sharing Ole Lumpy B)

The cover of the book is made from 8.5x14 pages of legal paper. Make your book using publishing software. I use InDesign in conjunction with Photoshop and Illustrator then convert the document/photos into PDF format. They down load to the printer must faster when the files are compressed using the pdf format. The binding is Saddle Stitched

◆ **Print set 107: GBB Special Cover 8.5x11, Wire.** This produces a 5.5"x8.5" Wire bound book on Letter paper with Transparency and Linen cover. (Crosscurrents) The cover of the book is printed in transparency with linen paper backing it. The back of the book copies the linen. The original pattern is letter size. Landscape with two per page and cutting the stack in-half to bind.

Make your book using publishing software. I use InDesign in conjunction with Photoshop and Illustrator then convert the document/photos into PDF format. They down load to the printer must faster when the files are compressed using the pdf format. The transparency that is printed on the cover has the picture 'flipped' so that the print is acutally on the inside between the cover and the linen. The true front of the book doesn't have any print on it. Directions on how to flip a picture with InDesign. The binding is Double Wire-O 9/16 Gold attached wiht Akiles WireMac Duo.

◆ Print set 108: GBK C Coil BindThis produces a 5.5"x8.5" Coil bound book on Letter paper with 8.5x11 cover. (Setareh and the Nightingale) The cover of the book is printed on Cover stock 8.5x11 and the pages on letter 8.5x11 20-24 wt paper. Landscape with two per page and cutting the stack in-half to bind. With this print set there is a print margin. It is not print to edge cover pattern. See Print Set/Pattern 178 for a cover that prints to the edge. The binding is green or yellow coil 9mm attached with CoilMac by Akiles. (GBC Skyline) The cover may be laminated using a pocket laminator 5ml laminate.

◆ **Print set 109: Vinyl Cover** This produces a 8.5x11" landscape Cover. (Into the Midst of God) I used heavy heavy weight vinyl 8.5x11 with the shiny side down into the bypass tray If you need two sided printing, you will need to turn the vinyl over.

◆ Print set 110: GBK D Saddle Stitched w/o cover. This produces a 4"x5.5" two

books per page on Letter paper with cover included. (FanZ DanZ PanZ D) The cover of the book is printed as part of the book from tray 2. The book has to be cut into two pieces and stapled by hand because the staples are too close to together for any machine (I have found). The pattern is letter size. Portrait The binding is staples (Saddle Stitched). The Pattern is all laid out in the Pattern set including where to put the staples

◆ **Print set 111: GBK E Cvr 8.5x11 Wire** This produces a 4"x5.5" two books per page

on Letter paper with each page laminated and corners trimmed. (FanZ DanZ PanZ E) This book is especially good for toddlers. It is laminated with the corners of each page trimmed. The book is intensive to put together because each page is cut apart, laminated, then bound into a book with a wire binding. Lamination may be done with a pocket laminator 5 ml. Cut the pages out before laminting them for consistency in the book.

After the book is bound I use a corner machine and trim the sharp corners off so that a toddler may chew

on the book and not become injured on sharp corners. The book comes with a stuffed kitty. The cover of the book is printed as part of the book from tray 2. The book has to be cut into four pieces as stated above. The pattern is letter size. Portrait The binding is Double O Wire binding 7/16 . For stapled pattern (Saddle Stitched)the Pattern is all laid out in the Pattern set including where to put the staples (See Pattern Set 110)

### **♦ Print set 112: GBK G Cvr 8.5x11 Saddle Stitch** This produces 7cmx10.7cm 4

books per page on Letter paper Saddle stitched with cover included. (Mama Bugsy G) The cover of the book is printed as part of the book from tray 2. The book has to be cut into 4 pieces and stapled by hand because the staples are too close to together for any machine (I have found). The pattern is letter size. Landscape The binding is staples (Saddle Stitched). The Pattern is all laid out in the Pattern set including where to put the staples (See Pattern Set 112)

**♦ Print set 113: GBK F (Book) 11x17 Cvrstk, Laminated, Wire** For a tabloid

size book portrait all cover stock pages with wire binding (Noah F) The book is is made from cover stock 11x17 Portrait. The cover is laminated. Lamnation is with roll laminator 5 ml. The binding is 5/8 twin wire Binding. This book has a larger binding because the pages are bigger. I use blue. GBC Skyline and Xpedx have them.

◆ **Print set 114: GBK F (Book) 11x17** For a tabloid size book portrait 20 wt pages wth cover. Wire binding (Ba Ba Verde La F) The cover is made from cover stock 11x17 Portrait.The pages are printed from 11x17 plain paper duplexed. The cover is attached to the book during binding. The binding is 5/8 twin wire Binding. This book has a larger binding because the pages are bigger. I use Green. GBC Skyline and Xpedx have them.

**♦ Print set 115: Perfect Bound 5.5x8.5 Wasp Bar Code** The cover is printed from 11x17, glue bound. (See Tomaseña book) This print set includes everything you need to perfect bind a book, except the binder. The cover is from 11x17 cover stock which may be laminated or not. Pages from 24 wt paper. Prints 2 books per page using landscape mode of the computer, then

◆ **Print set 116: Perfect Book Liner** This is a page which is inserted between the first page of the book and the cover. It covers any glue imperfections and dresses the book up. 8.5x11 (Tomasena) I ususally take the cover and expand on the picture from the cover setting it into Photoshop in Landscape 8.5x11. The page runs across the back side of the cover and attaches to the front side of page 1 of the printed pages. Directions on bringing a print into InDesign from Photoshop.

**♦ Print set 117: Certificate with Watermark.**This produces a certificate, with watermark. (See the writers certificate samples) I made the stationery using InDesign software and added my logo. Directions on adding a watermark with InDesign.

**♦ Print set 118: Shrink Legal to Letter Saddle Stitch book** Pattern goes from Legal size book to Letter size Landscape. (Setareh C to B) The pattern presumes that you already have a